# **Mirage 4K25**

Руководство по начальной настройке

020-101438-02

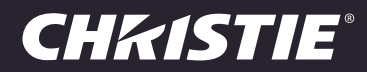

#### **ПРИМЕЧАНИЯ**

#### **СВЕДЕНИЯ ОБ АВТОРСКИХ ПРАВАХ И ТОВАРНЫХ ЗНАКАХ**

© Christie Digital Systems USA, Inc., 2014 Все права защищены.

Все названия марок и продукции являются товарными знаками, зарегистрированными товарными знаками или торговыми наименованиями соответствующих владельцев.

#### **ОБЩИЕ ПОЛОЖЕНИЯ**

При подготовке данного документа были приложены все усилия, чтобы гарантировать точность приведенной информации, но в некоторых случаях изменения продуктов или их доступность могут быть не отражены в данном документе. Компания Christie сохраняет за собой право вносить изменения в технические характеристики оборудования в любое время без уведомления. Технические характеристики поставляемого оборудования являются стандартными, но фактические характеристики зависят от ряда факторов, неподконтрольных Christie, включая обеспечение для продукта надлежащих рабочих условий. Технические характеристики основаны на информации, доступной на момент сдачи данного материала в печать. Christie не дает никаких гарантий относительно данного материала, включая в числе прочего подразумеваемые гарантии пригодности для какой бы то ни было цели. Christie не несет ответственности за содержащиеся здесь ошибки, равно как за случайный или косвенный ущерб, понесенный в связи с применением или использованием данного материала. Расположенные в Канаде производственные мощности, на которых изготавливается данное оборудование, сертифицированы по стандартам ISO 9001 и 14001.

#### **ГАРАНТИЯ**

Изделия обеспечены стандартной ограниченной гарантией Christie, все условия которой можно запросить у местного дилера Christie или в компании Christie. Помимо прочих ограничений, которые могут быть оговорены в стандартной ограниченной гарантии компании Christie, и в силу действия условий, релевантных или применимых в отношении вашего изделия, гарантия не покрывает следующее:

- a. Повреждения или неисправности, полученные во время транспортировки в любом направлении.
- b. Лампы проектора (см. отдельные правила обслуживания Christie).
- c. Повреждения или неисправности, вызванные применением ламп проектора в течение срока, превышающего срок их службы, либо использование ламп, не являющихся лампами компании Christie, поставленными уполномоченным продавцом ламп Christie.
- d. Неисправности или повреждения, связанные с использованием данного изделия Christie вместе с оборудованием других производителей, например с системами распределения, камерами, проигрывателями DVD и т. д., а также неисправности, связанные с подключением оборудования к устройствам сопряжения от других производителей.
- e. Неисправности или поломки, вызванные использованием любых ламп, других деталей или компонентов оборудования, приобретенных или полученных не от авторизованного реализатора продукции Christie, включая, но не ограничиваясь этим, любых распространителей, предлагающих лампы, детали или компоненты оборудования Christie через Интернет (сведения об авторизованных распространителях продукции можно получить у представителей компании Christie).
- f. Повреждения или неисправности, вызванные ненадлежащей эксплуатацией изделия, неправильным подключением питания, авариями, пожаром, наводнением, ударом молнии, землетрясением или другими стихийными бедствиями.
- g. Повреждения или неисправности, вызванные неправильной установкой или модификацией оборудования любым лицом, не являющимся специалистом Christie по обслуживанию или официальным поставщиком услуг Christie.
- h. Повреждения или неполадки, связанные с использованием продукта на движущейся платформе или ином подвижном устройстве, которые для этого не предназначены и не рекомендованы для работы компанией Christie.
- i. Повреждения или неисправности, связанные с использованием проектора вместе с генератором дыма на масляной основе или системой лазерного освещения.
- j. Обозначенные в гарантии условия и сроки распространяются на жидкокристаллические проекторы только при условии их обычной эксплуатации. Под обычной эксплуатацией понимается использование не более 8 часов в день и не более 5 дней в неделю.
- k. Неисправности, вызванные эксплуатацией изделия на открытом воздухе (для изделий, специально не предназначенных для такого использования), если только изделие не защищено от осадков и других неблагоприятных факторов влияния окружающей среды, и температура среды не находится в пределах, определенных в перечне технических характеристик.
- l. Наличие остаточных изображений на плоских жидкокристаллических экранах.
- m.Неисправности, вызванные нормальным износом и амортизацией изделия.

Гарантия не распространяется на изделия, серийный номер которых удален или сбит. Гарантия также не распространяется на изделия, приобретенные пользователем у распространителя за пределами страны

местонахождения распространителя, за исключением следующих случаев: 1) в стране местонахождения пользователя имеется представительство компании Christie; или 2) приобретена соответствующая международная гарантия на изделие.

Гарантия не предусматривает обязательства компании Christie выполнять гарантийное обслуживание на месте.

#### **ПРОФИЛАКТИЧЕСКОЕ ОБСЛУЖИВАНИЕ**

Профилактическое обслуживание является важной частью систематической и надлежащей эксплуатации изделия. Информация о регламенте обслуживания изделия приведена в разделе «Техническое обслуживание». Несоблюдение рекомендуемого Christie графика профилактического обслуживания приведет к аннулированию гарантии.

#### **НОРМАТИВНО-ПРАВОВЫЕ ДОКУМЕНТЫ**

Данное изделие было протестировано и признано отвечающим требованиям для цифровых устройств класса А в соответствии с частью 15 правил FCC. Эти правила устанавливают требования, обеспечивающие надлежащую защиту изделия от неблагоприятных воздействий при эксплуатации в коммерческих целях. Данное изделие генерирует, использует и может излучать радиоволны. Установка и эксплуатация изделия с нарушением инструкций, указанных в руководстве по эксплуатации, может привести к созданию помех радиосвязи. Эксплуатация данного изделия в жилой зоне может привести к созданию помех радиосвязи, устранение которых должно быть выполнено за счет пользователя оборудования.

CAN ICES-3 (A) / NMB-3 (A)

#### 이 기기는 업무용 (A 급 ) 으로 전자파적합등록을 한 기기이오니 판매자 또는 사용자는 이점을 주의하시기 바라며 , 가정 외의 지역 에서 사용하는 것을 목적으로 합니다 .

#### **Окружающая среда**

Данное изделие разработано и произведено с применением высококачественных материалов, среди которых могут быть

переработанные материалы и материалы, используемые вторично. Символ  $\overline{\mathbb{X}}$  означает, что электрическое и электронное оборудование после окончания срока службы следует утилизировать отдельно от бытового мусора. Утилизируйте данное изделие в соответствии с местным законодательством. В Европейском союзе для электрических и электронных устройств существуют специальные программы сбора и утилизации. Помогите сохранить окружающую среду, в которой мы живем!

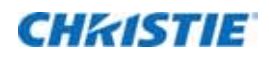

## **Содержание**

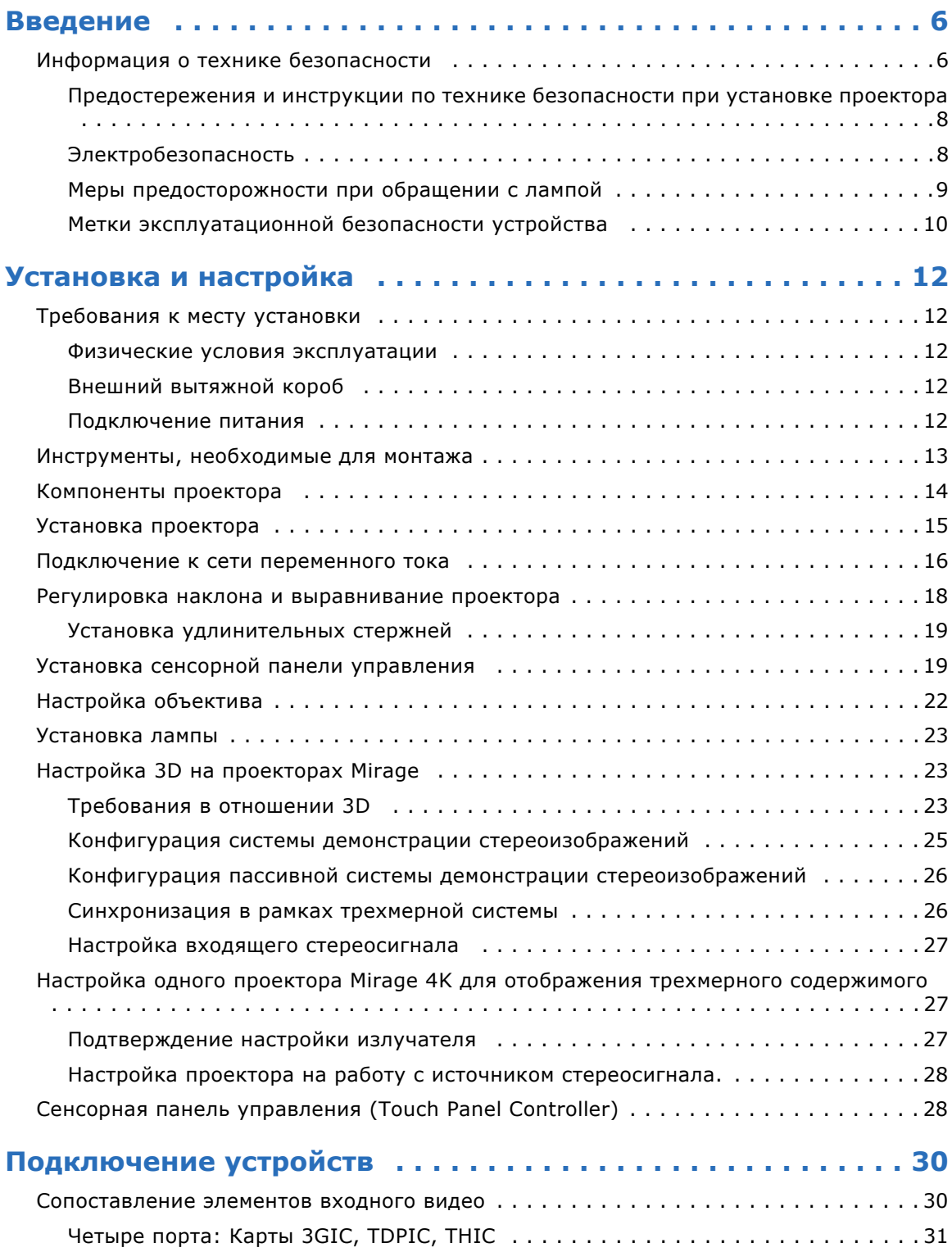

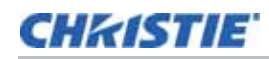

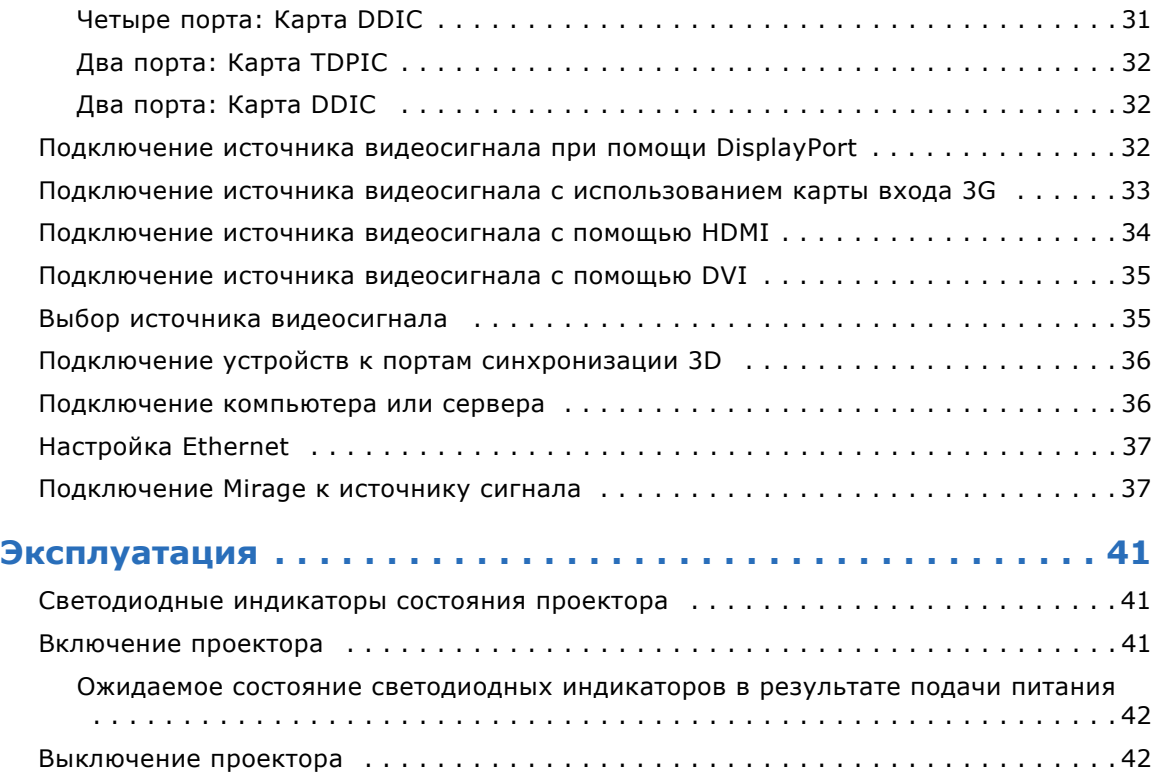

## **CHEISTIE**

# <span id="page-5-0"></span>**Введение**

Это руководство предназначено для прошедших профессиональную подготовку операторов проекционных систем высокой яркости Christie. Операторы могут заменить лампу и воздушный фильтр, однако не должны пытаться выполнять установку или обслуживание проектора.

Только уполномоченные технические специалисты компании Christie, которые осведомлены обо всех опасностях, связанных с высоким напряжением, воздействием ультрафиолетового излучения и высоких температур, создаваемых лампой проектора, могут выполнять сборку, установку и обслуживание проектора.

Подробные инструкции в отношении установки, эксплуатации, технического обслуживания и поиска и устранения неисправностей приведены в *Руководстве пользователя Mirage 4K25 (артикул: 020-101361-XX)*. Полная документация и информация в отношении технической поддержки продукта Mirage 4K25 приведена по адресу *www.christiedigital.com*.

# <span id="page-5-1"></span>**Информация о технике безопасности**

Эксплуатация данного проектора допустима только в местах, соответствующих условиям из технических характеристик. Используйте только те дополнительное оборудование и аксессуары, которые рекомендованы компанией Christie. Использование других оборудования и аксессуаров может привести к возникновению пожара, поражению током или травме.

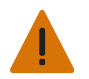

**Внимание!** Невыполнение следующих правил может стать причиной серьезных травм или смерти.

- Никогда не смотрите прямо в линзу проектора или на лампу. Чрезвычайно высокая яркость может стать причиной необратимого повреждения зрения. Для защиты от ультрафиолетового излучения не снимайте крышки корпуса проектора во время работы. Техническое обслуживание рекомендуется производить в специальной одежде и защитных очках.
- УГРОЗА ВОЗГОРАНИЯ! Не подносите близко к направленному лучу проектора руки, одежду и легковоспламеняющиеся материалы.

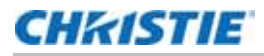

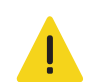

**Осторожно!** Невыполнение следующих правил может стать причиной травм легкой или средней степени тяжести.

- Расположите все шнуры и кабели так, чтобы они не соприкасались с горячими поверхностями, а также чтобы их нельзя было случайно задеть или споткнуться о них.
- Согласно рекомендациям Американской конференции государственных специалистов по промышленной гигиене (ACGIH) уровень ультрафиолетового излучения при 8-часовом рабочем дне не должен превышать 0,1 мкВт/см². Рекомендуется провести осмотр рабочего места и убедиться в том, что излучение не превышает установленных норм для вашего региона. Некоторые медицинские препараты повышают чувствительность к ультрафиолетовому излучению.

**ПРИМЕЧАНИЕ:** В соответствии с инструкциями при проведении работ по очистке и техническому обслуживанию устройство не должно работать, поэтому лампы должны быть выключены, чтобы исключить присутствие излучения. Регулировка оптического оборудования не является техническим обслуживанием. Такая регулировка происходит при включенных лампах и в присутствии излучения.

#### <span id="page-7-0"></span>**Предостережения и инструкции по технике безопасности при установке проектора**

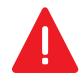

**Опасно!** Невыполнение следующих правил является причиной серьезных травм или смерти.

- Данное устройство необходимо установить в месте, доступном только для уполномоченного персонала (возможно, без специальной подготовки по технике безопасности), но с ограниченным (условиям инженерных или административных мер безопасности) доступом для посторонних лиц, в том числе сотрудников, посетителей и населения.
- Устройство необходимо разместить так, чтобы ограничить перемещение зрителей по зоне прохождения луча.
- Не устанавливайте проектор на потолок.
- Если проектор устанавливается вертикально (для портретного режима), необходимо, чтобы параметры номинальной нагрузки на устройство, на котором устанавливается проектор, были достаточными для удержания веса проектора. Вес проектора составляет 125кг (275 фунтов).
- В проекторе используется лампа, которая находится под высоким давлением и может взорваться при неправильном обращении. Если открыта дверца отсека лампы, а также при выполнении любых действий с лампой необходимо находиться в специальной спецодежде, одобренной производителем (в том числе в перчатках, куртке и маске). Невыполнение этого требования может стать причиной серьезных травм или смерти.

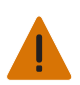

**Внимание!** Невыполнение следующих правил может стать причиной серьезных травм или смерти.

- Все процедуры в рамках установки должны выполнять квалифицированные специалисты.
- ОПАСНОСТЬ ПОРАЖЕНИЯ ЭЛЕКТРИЧЕСКИМ ТОКОМ. Никогда не включайте проектор, если не установлена хотя бы одна из его крышек.
- Чтобы предотвратить смещение проектора, **обязательно** используйте страховочный ремень. С помощью предохранительного ремня зафиксируйте проектор на поверхности, на которой он установлен.
- В целях безопасности подъем и переноска одного проектора на короткие дистанции должны осуществляться группой, состоящей как минимум из четырех человек. Перед транспортировкой проектора Christie рекомендует снимать лампу.

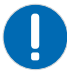

**Примечание.** Невыполнение следующих правил может привести к повреждению имущества.

- Выполняйте автоматическую регулировку LampLOC™ при перемещении, центровке или установке новой лампы в проекторе.
- При подъеме и транспортировке проектор должен находиться в горизонтальном положении. Не наклоняйте проектор вправо. Это может привести к попаданию пузырьков воздуха в охлаждающую жидкость, что может стать причиной образования воздушной пробки и перегрева проектора.

## <span id="page-7-1"></span>**Электробезопасность**

Для правильной установки данного проектора квалифицированный электрик должен обеспечить постоянное трехфазное подключение проектора к источнику переменного тока. Розетка проектора с источником питания лампы (LPS) используется для подачи питания на проекционный модуль. Эксплуатировать проектор разрешается только при рекомендованном напряжении электросети.

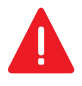

**Опасно!** Невыполнение следующих правил является причиной серьезных травм или смерти.

Перед открытием любых крышек проектора отключите его от источника питания переменного тока.

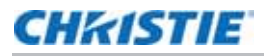

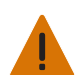

**Внимание!** Невыполнение следующих правил может стать причиной серьезных травм или смерти.

- Если оборудование эксплуатируется за пределами региона реализации, убедитесь, что шнур питания, вилка и розетка проектора отвечают требованиям местных стандартов. Используйте только такой шнур питания, который рекомендован компанией Christie. Не эксплуатируйте оборудование, если напряжение сети и потребляемая мощность находятся вне указанного в технических характеристиках диапазона.
- **Не ставьте** какие-либо предметы на шнур питания. Проектор следует располагать таким образом, чтобы исключить возможность установки предметов на шнур питания и перекатывания предметов через шнур питания. Не эксплуатируйте проектор с поврежденным шнуром питания.
- **Не перегружайте** розетки питания и удлинители, так как это может привести к пожару или поражению электрическим током.

### <span id="page-8-0"></span>**Меры предосторожности при обращении с лампой**

Используемые в проекторе лампы находятся под высоким давлением, поэтому следует соблюдать осторожность при обращении с ними. При падении и неправильном обращении лампы могут взорваться и причинить серьезные травмы.

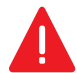

**Опасно!** Невыполнение следующих правил является причиной серьезных травм или смерти.

- Никогда не пытайтесь открыть ламповый отсек при включенной лампе. После выключения лампы необходимо подождать не менее 10 минут до выключения проектора, отключения его от электросети и открытия дверцы лампового отсека.
- Дуговая лампа работает при высоком давлении, которое увеличивается с повышением температуры. Если не дождаться полного охлаждения лампы перед выполнением работ, повышается вероятность взрыва, травмирования персонала или нанесения материального ущерба.
- Если открыта дверца лампового отсека, а также при выполнении любых действий с лампой необходимо находиться в специальной спецодежде, одобренной производителем (в том числе в перчатках, куртке и маске). Установкой ламп в проекторе должен заниматься только квалифицированный специалист.

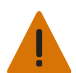

**Внимание!** Невыполнение следующих правил может стать причиной серьезных травм или смерти.

- Данное устройство является источником оптического излучения, которое может быть опасным. (Группа риска 3)
- Тепловое излучение данного устройства может привести к ожогам. (Группа риска 3)

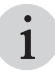

в рекомендуемый набор защитной экипировки входят, помимо прочего, поликарбонатная<br>1 май защитная маска, защитные перчатки и стеганая куртка из броневого нейлона или сварочная куртка. Данное оборудование включено в комплект защитной экипировки Christie, артикул: 598900-095.

Рекомендации по составу комплекта защитной экипировки Christie могут изменяться без предварительного уведомления. Любые требования регионального и государственного законодательства имеют более высокий приоритет, чем рекомендации Christie.

## CHRISTIE

## <span id="page-9-0"></span>**Метки эксплуатационной безопасности устройства**

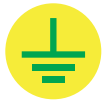

Указывает на наличие точки заземления.

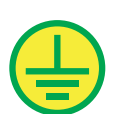

Указывает на наличие точки грунтового заземления.

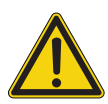

Указывает на опасную ситуацию.

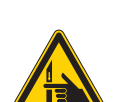

Указывает на наличие опасности защемления. Чтобы избежать травмирования, не подносите руки и заправляйте свободные части одежды.

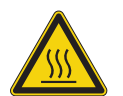

Указывает на наличие горячей поверхности. Чтобы избежать травмирования, перед проведением обслуживания всегда давайте проектору остыть на протяжении как минимум 10 минут.

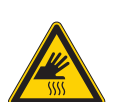

Указывает на наличие горячей поверхности. Чтобы избежать травмирования, перед проведением обслуживания всегда давайте проектору остыть на протяжении как минимум 10 минут.

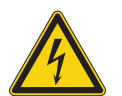

Указывает на наличие опасности поражения электрическим током. Чтобы избежать травмирования, перед проведением обслуживания всегда отключайте устройство от всех источников питания.

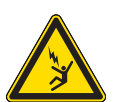

Указывает на наличие опасности поражения электрическим током. Чтобы избежать травмирования, перед проведением обслуживания всегда отключайте устройство от всех источников питания.

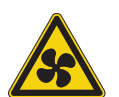

Указывает на наличие двигающихся лопастей вентилятора. Чтобы избежать травмирования, не подносите руки и заправляйте свободные части одежды. Перед проведением обслуживания всегда отключайте устройство от всех источников питания.

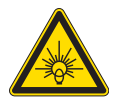

Указывает на воздействие яркого освещения. Чтобы избежать травмы, никогда на смотрите непосредственно на источник света.

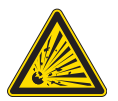

Указывает на наличие опасности взрыва. Чтобы избежать травмирования, всегда отключайте устройство от всех источников питания и одевайте одобренную Christie спецодежду.

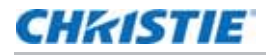

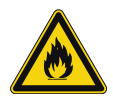

Указывает на наличие опасности возгорания. Чтобы избежать травмирования и повреждения имущества, всегда придерживайтесь указаний, описанных в данном руководстве.

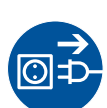

Перед проведением обслуживания всегда отключайте устройство от всех источников питания.

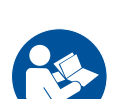

Особые сведения и указания приведены в руководстве пользователя устройства.

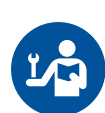

Особые сведения и указания приведены в руководстве по обслуживанию устройства.

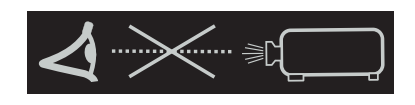

Никогда не смотрите непосредственно в объектив проектора. Чрезвычайно высокая яркость может стать причиной необратимого повреждения зрения.

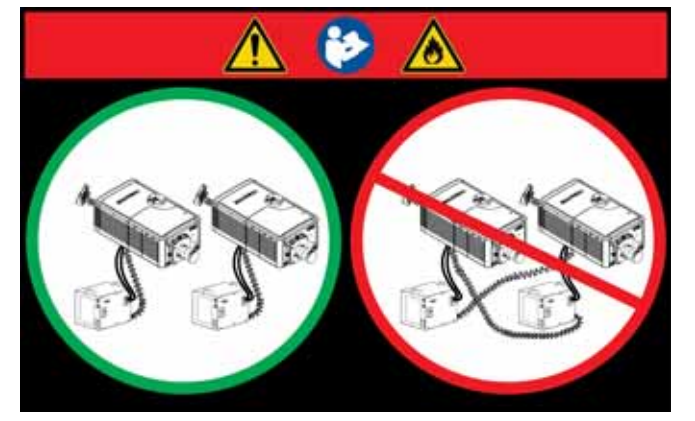

Данная метка предупреждает об опасности перекрестного подключения при одновременной установке нескольких проекторов. Если кабель блокировки источника питания лампы подключен к другому проектору, к которому не подключены кабели питания лампы, существует опасность возгорания.

Дополнительная информация приведена в подразделе *Регулировка наклона и выравнивание проектора* раздела *Установка и настройка*

## **CHRISTIE**

# <span id="page-11-0"></span>**Установка и настройка**

В этом разделе приведены инструкции по установке, подключению и оптимизации работы проектора.

# <span id="page-11-1"></span>**Требования к месту установки**

Для безопасной установки и эксплуатации проектора необходимо, чтобы место установки имело ограниченный доступ только для уполномоченного персонала и соответствовало следующим минимальным требованиям.

#### <span id="page-11-2"></span>**Физические условия эксплуатации**

- Максимальная температура окружающей среды (при эксплуатации) 35 °C
- Минимальная температура окружающей среды (при эксплуатации) 10 °C

## <span id="page-11-3"></span>**Внешний вытяжной короб**

Для надлежащего охлаждения ксеноновой дуговой лампы при температуре окружающего воздуха не выше 25 °C (77°F) на высоте не выше 914,4 м (3000 фт) над уровнем моря место установки должно быть оснащено наружной вытяжкой, обеспечивающей поток воздуха не менее 12,8 м<sup>3</sup>/мин (450 фт. 3/мин)). При температуре окружающей воздуха выше 25 °С или на высоте выше 914,4 м (3000 фт) над уровнем моря требуется вытяжка мощностью 17 м<sup>3</sup>/мин (600 фт. 3/мин).

#### **Подключение питания**

Перечисленные ниже требования применяются к установкам с постоянным проводным подключением, а также к системам, подключенным с помощью кабеля питания.

• Клеммная колодка, постоянно подключенная электриком к проекционный модуль.

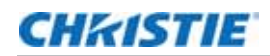

- Электрические характеристики: 200–240 В переменного тока, макс. 23 А.
- Это изделие может быть подключено к системе распределения электроэнергии с программным управлением.

#### <span id="page-12-0"></span>**Инструменты, необходимые для монтажа**

- 12-дюймовые отвертки: Крестовая отвертка № 2 (с намагниченным наконечником) и прямошлицевая отвертка
- Гаечные ключи на 19 мм и 7/8 дюйма
- Шестигранные ключи (метрические)
- Специальная спецодежда, одобренная компанией Christie, для работы с лампами
- Салфетки и жидкость для чистки объектива

# <span id="page-13-0"></span>**Компоненты проектора**

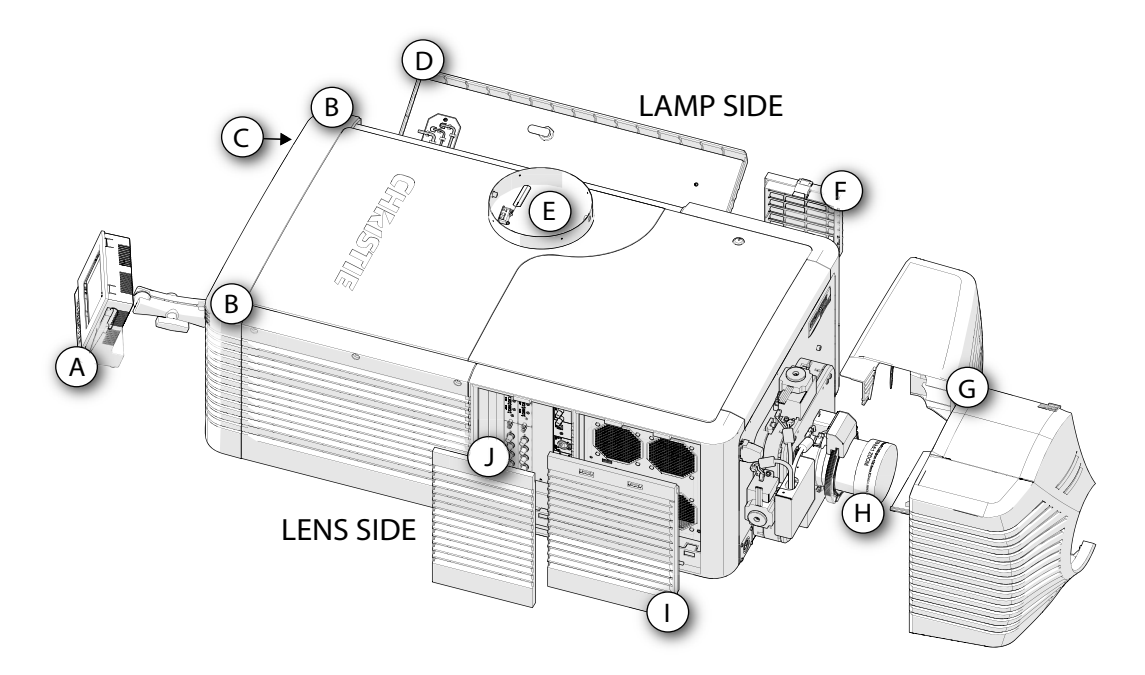

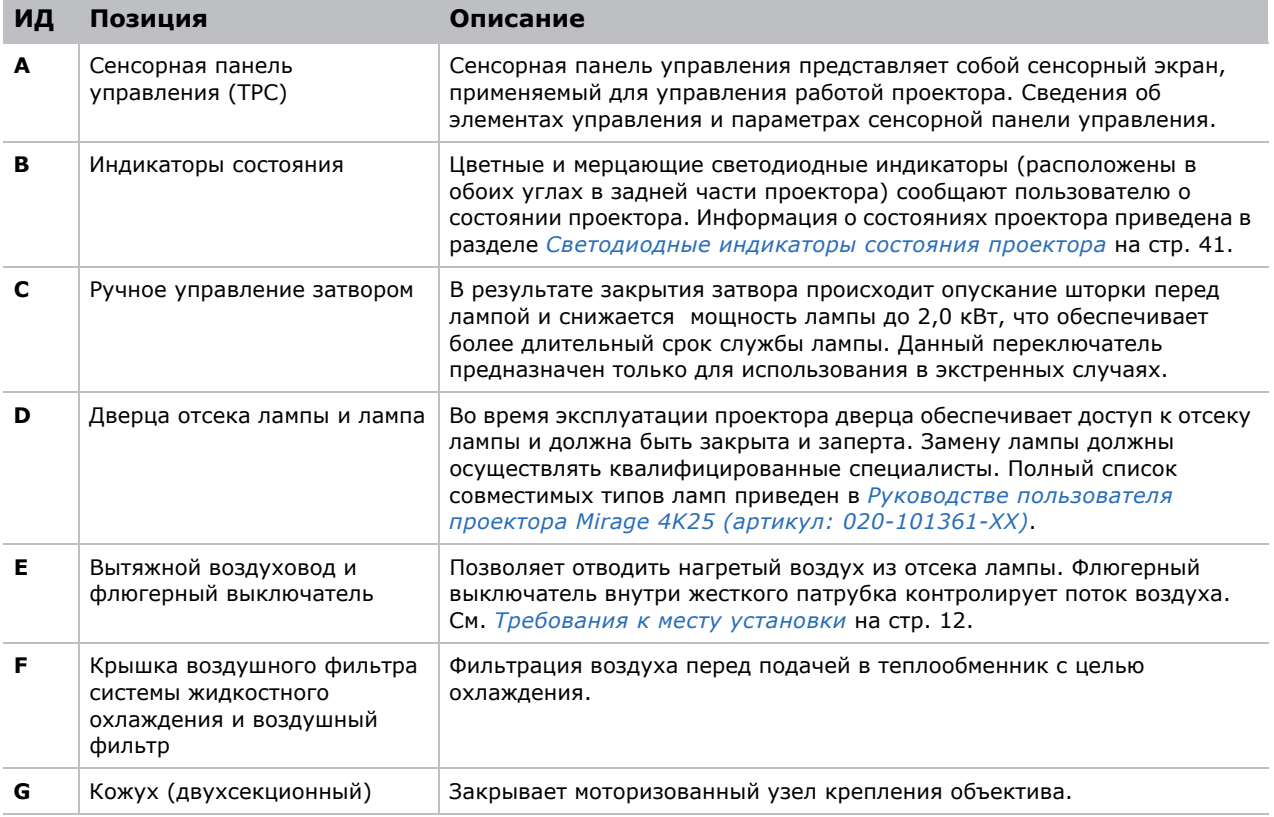

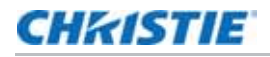

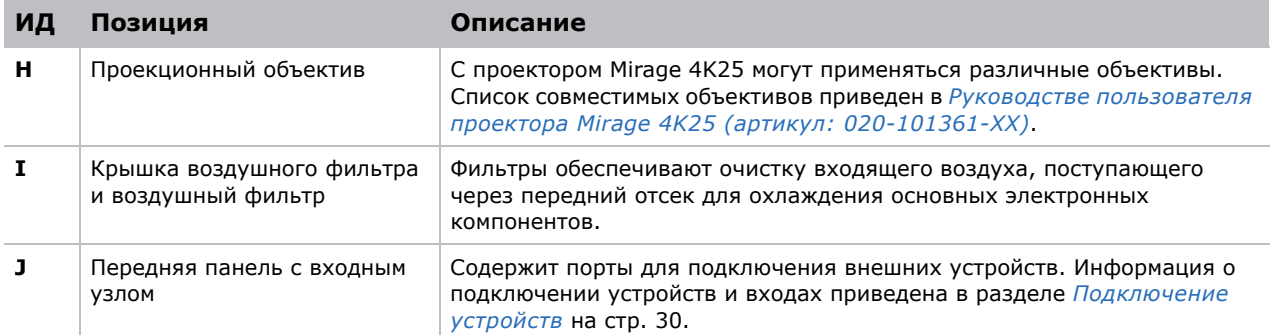

## <span id="page-14-0"></span>**Установка проектора**

i Поверхность объектива проектора должна быть, насколько это возможно, перпендикулярной поверхности экрана, даже если объектив расположен значительно выше центра экрана. Если расстояние до экрана относительно невелико, и, при этом, используется широкий экран, рекомендуется пожертвовать наведением объектива на центр экрана и расположить объектив параллельно экрану. В таких случаях трапецеидальное искажение будет меньше при наклоне оси проекции регулировкой смещения объектива, а не при наклоне всего проектора.

1. Установите проектор таким образом, чтобы обеспечить надлежащее расстояние от проектора до экрана и вертикальное положение. В идеальном случае ось объектива должна быть направлена в центр экрана и быть перпендикулярна ему. Если пространство ограничено, допускается незначительное смещение проектора относительно центра. Это увеличит трапецеидальное искажение, но уменьшит требуемое горизонтальное смещение объектива.

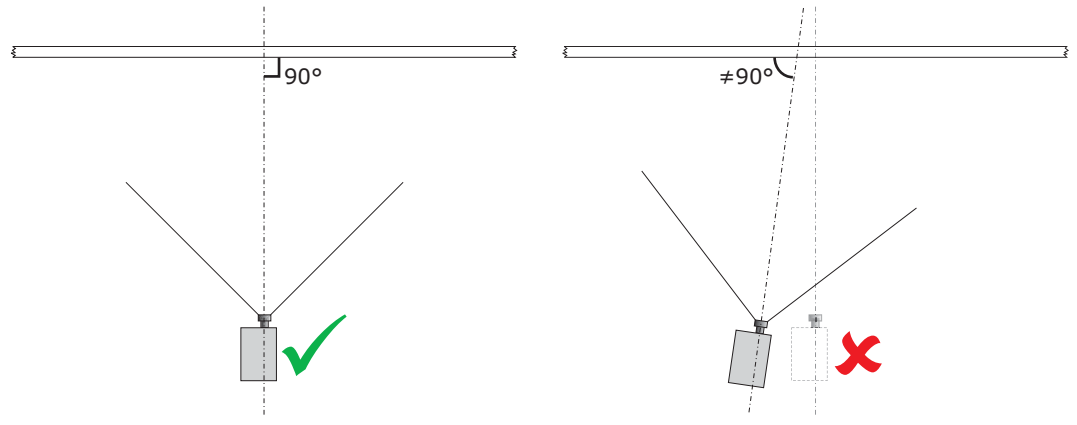

2. Если проектор устанавливается в продающейся отдельно модульной стойке (артикул: 108- 282101-02), для ее сборки воспользуйтесь инструкциями, входящими в комплект поставки стойки. Для закрепления проектора в модульной стойке воспользуйтесь фиксатором (артикул: 116-100101-01).

### <span id="page-15-0"></span>**Подключение к сети переменного тока**

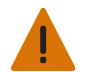

**Внимание!** Невыполнение следующих правил может стать причиной серьезных травм или смерти.

- Установка должна выполняться квалифицированным специалистом-электриком. Для обеспечения безопасности необходимо заземление. Запрещается пренебрегать безопасностью и подключать проектор без заземления. СНАЧАЛА подключите заземление, чтобы снизить опасность поражения током.
- На шнур питания в месте его входа в источник питания лампы (LPS) должна быть надета эластичная втулка, предотвращающая излом жил и перетирание изоляции шнура в процессе эксплуатации.

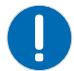

**Примечание.** Невыполнение следующих правил может привести к повреждению имущества.

При подключении проектора непосредственно к сети переменного тока следуйте всем электротехническим правилам и нормам вашего региона. Кроме того, следуйте нижеприведенным рекомендациям.

- Пользуйтесь кабелями 10AWG или 8AWG. Расстояние между настенным автоматическим выключателем и проектором не должно превышать 20 метров (при использовании кабелей 10AWG) или 30 метров (при использовании кабелей 8AWG).
- При установке на территории Северной Америки для подключения заземляющего контакта розетки переменного тока к заземляющему контакту проектора необходимо использовать медные кабели с поперечным сечением не менее предусматриваемого стандартом 10AWG.
- К контактной колодке разрешается подключать только медные или алюминиевые кабели.

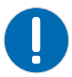

**Примечание.** Невыполнение следующих правил может привести к повреждению имущества.

При подключении проектора к сети переменного тока с помощью кабеля со штепселем типа B следуйте всем электротехническим правилам и нормам вашего региона. Кроме того, следуйте нижеприведенным рекомендациям:

- Необходим удобный доступ к устройству защиты от перегрузок, расположенному в здании.
- Используйте кабели с характеристиками не менее 10AWG длиной до 4,5 м (США и Канада). В других странах длина кабелей определяется правилами подключения электрооборудования соответствующего региона.
- Сетевая розетка должна находиться рядом с проектором и быть легкодоступной.
- Вилку можно использовать для отключения устройства от сети, и поэтому она должна находиться в легкодоступном месте рядом с проектором. Автоматический выключатель на основании проектора (расположенный под передним углом со стороны объектива) также может использоваться для отключения.
- 1. На переднем углу со стороны лампы на днище проектора ослабьте два винта и сдвиньте пластину, чтобы открыть доступ к клеммной колодке.
- 2. Открутите четыре винта, которыми пластина-заглушка крепится к правому нижнему углу передней панели. Снимите пластину-заглушку. Шнур питания пропускается через

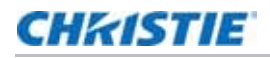

эластичную втулку в пластине-заглушке для предотвращения его повреждения в процессе эксплуатации.

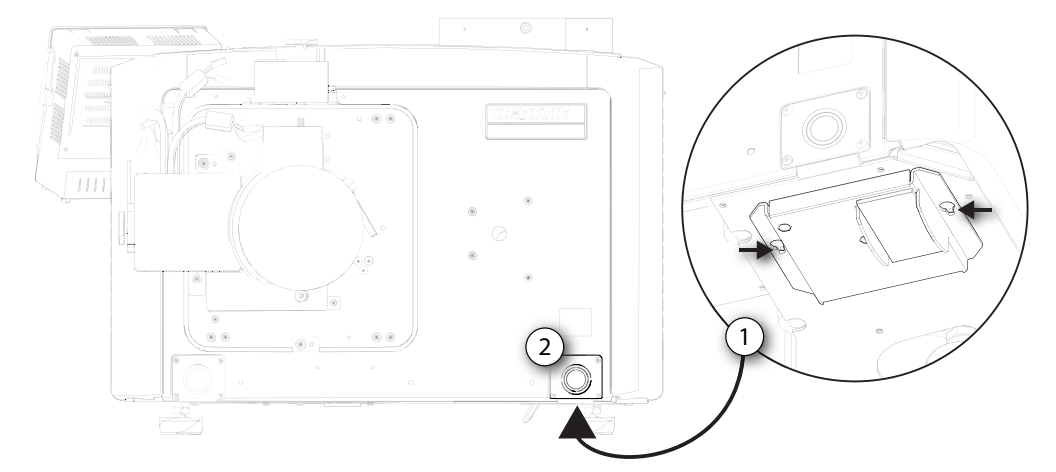

3. Выполните подключение к клеммной колодке.

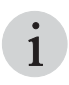

к колодке можно подключить кабель поперечным<br>1 сечением до 8AWG. Для прокладки шнура питания вниз можно использовать угловые (90°) эластичные муфты.

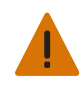

**Внимание!** Невыполнение следующих правил может стать причиной серьезных травм или смерти.

Всегда сначала подключайте провод заземления, чтобы снизить риск поражения электрическим током.

• При постоянном подключении к источнику питания подключайте источник переменного тока к клеммной колодке, начиная с провода заземления.

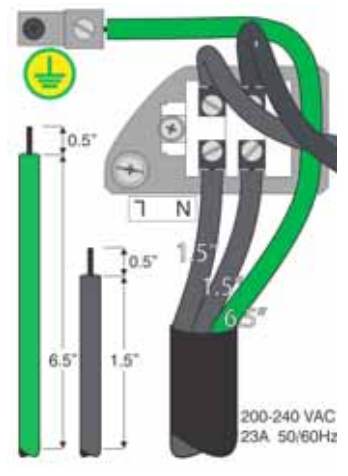

• При подключении с помощью кабеля со штепселем типа B подключайте кабель к клеммной колодке, начиная с провода заземления.

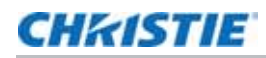

• Установите эластичные втулки соответствующего размера, чтобы обеспечить надлежащую герметичность и предотвратить перетирание изоляции и разрыв кабелей питания.

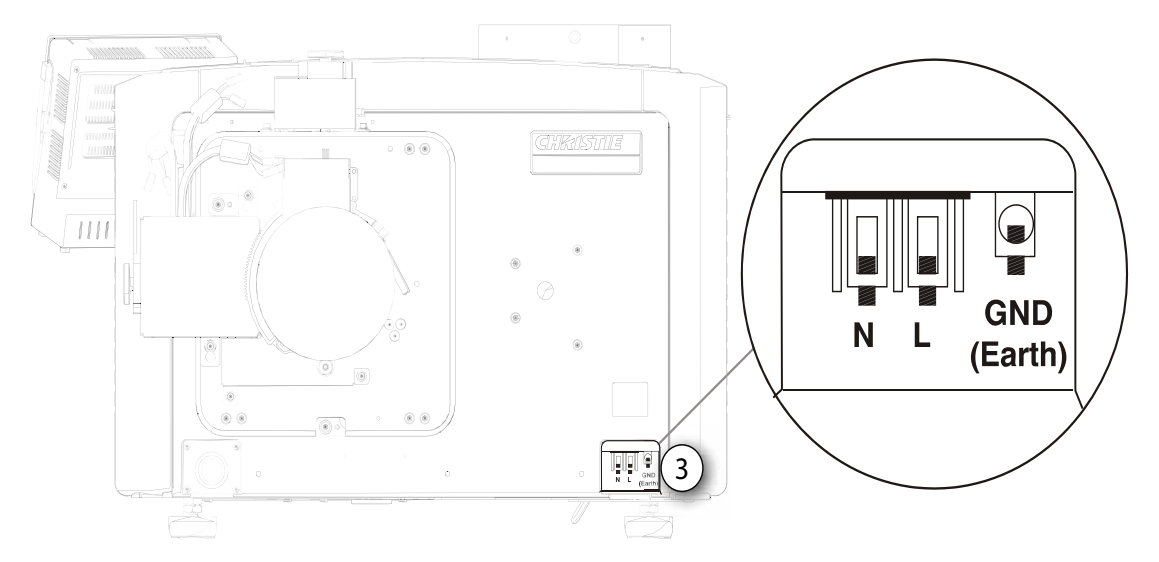

- 4. Установите на место пластину-заглушку и закрепите ее с помощью четырех винтов.
- 5. Установите нижнюю пластину на место на клеммной колодке и закрепите ее с помощью двух винтов.
- 6. При использовании кабеля со штепселем типа B выполните подключение к электросети здания.

# <span id="page-17-0"></span>**Регулировка наклона и выравнивание проектора**

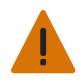

**Внимание!** Невыполнение следующих правил может стать причиной серьезных травм или смерти.

- Перед регулировкой ножек проектора следует надежно зафиксировать страховочный ремень проектора.
- Не выкручивайте ножки до опасного предела. Ножки должны быть завинчены в основание проектора хотя бы на несколько оборотов во избежание падения проектора.

Отрегулируйте наклон проектора, чтобы обеспечить максимальное заполнение экрана изображением, параллельно сводя к минимуму трапецеидальное искажение. Чтобы разместить изображение по центру экрана, отрегулируйте смещение объектива.

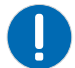

**Примечание.** Невыполнение следующих правил может привести к повреждению имущества.

Продольный наклон проектора не должен превышать 15 градусов.

1. Закрепите страховочный подъемный ремень, прочность которого соответствует весу проектора, в задней части проектора.

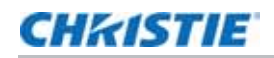

- 2. Подвесьте проектор.
- 3. Вытягивая или втягивая регулируемые ножки в нижней части проектора, выравняйте проектор по вертикали и по горизонтали (A).
- 4. Выполнив необходимые регулирующие действия, затяните контргайку в нижней части проектора (B).

Диапазон регулирования составляет 4 дюйма в передней и 11,5 дюймов в задней части проектора.

5. Если использование стандартных параметров ножек проектора не позволяет добиться необходимого вертикального или горизонтального положения проектора, можно использовать два 6-дюймовых удлинительных стержня, чтобы увеличить возможности регулировки.

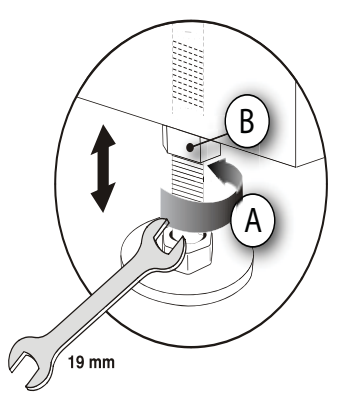

### <span id="page-18-0"></span>**Установка удлинительных стержней**

- 1. Приподнимите заднюю часть проектора, чтобы получить доступ к двум задним ножкам.
- 2. Снимите их, ослабив контргайки и выкрутив каждую ножку из проектора.
- 3. Навинтите удлинительные стержни на ножки.
- 4. Завинтите удлиненные ножки в основание проектора.
- 5. Отрегулируйте длину ножек таким образом, чтобы достигнуть нужного угла наклона.
- 6. Затяните все контргайки, чтобы надежно зафиксировать ножки.

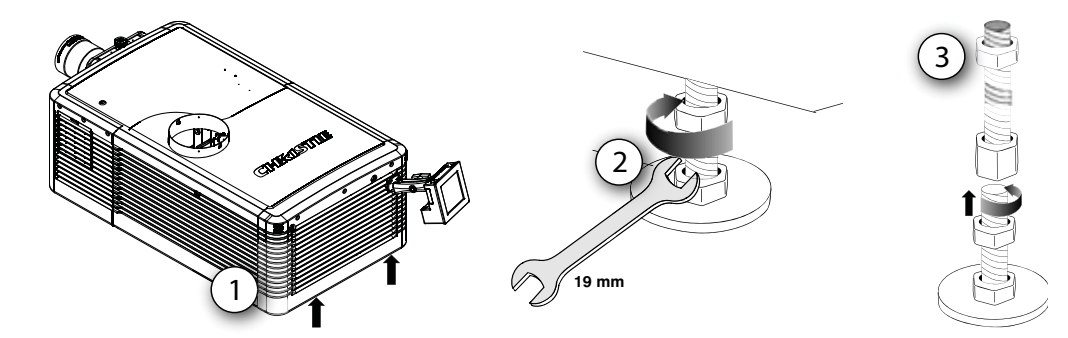

# <span id="page-18-1"></span>**Установка сенсорной панели управления**

1. Слегка ослабьте монтажный кронштейн, чтобы его можно было надеть на шаровой шарнир, находящийся на задней панели проектора.

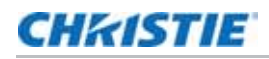

Крепление сенсорной панели управления (TPC) на монтажном кронштейне ослабевает в результате отпускания замка монтажного кронштейна.

2. Затяните замок монтажного кронштейна, чтобы он плотно сидел на шарнире.

Один конец предохранительного ремня сенсорной панели управления (TPC) закреплен на шаровом шарнире проектора производителем.

- 3. Подключите кабель сенсорной панели управления (TPC) к разъему на задней панели проектора.
- 4. Отрегулируйте угол установки сенсорной панели управления (TPC), обеспечивая оптимальную обзорность панели; надежно затяните монтажный кронштейн таким образом, чтобы обеспечить надлежащую установку сенсорной панели управления (TPC) в соответствующем месте.

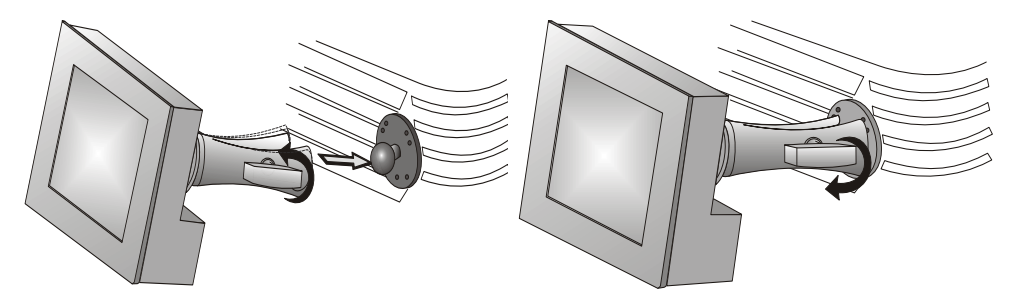

## **Подключение внешнего вытяжного короба**

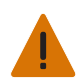

**Внимание!** Невыполнение следующих правил может стать причиной серьезных травм или смерти.

На проекторе должен быть установлен прочный металлический воздуховод длиной не менее 25,4 см (10 дюймов), второй конец которого должен быть выведен в систему наружной вентиляции во избежание разлета осколков при возможном взрыве лампы.

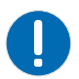

**Примечание.** Невыполнение следующих правил может привести к повреждению имущества.

\* В проекционных помещениях с температурой более 25°C, а также в помещениях, расположенных на высоте более 914,4 м (3000 футов) над уровнем моря, производительность системы вытяжки должна составлять не менее 17 м<sup>3</sup>/мин (600 фут3/мин).

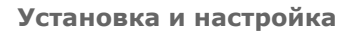

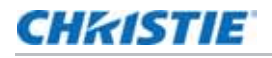

Подключите имеющийся наружный воздуховод к вытяжному патрубку диаметром 200 мм (8 дюймов), расположенному сверху поверхности проектора. Убедитесь, что в воздуховоде отсутствуют препятствия и перегибы, открыты все воздухозаборники проектора и флюгерный выключатель в выпускном отверстии не заедает.

Воздуховод вентиляционной системы должен быть жестким в точке присоединения к проектору, а сама система должна быть оборудована вытяжным вентилятором производительностью не менее 12,8 м<sup>3</sup>/мин (450 фут3/ мин) (измеряется на воздухоотводе проектора), при условии что проектор установлен на высоте не выше 914,4 м (3000 футов) над уровнем моря, а температура окружающего воздуха во время эксплуатации не превышает 25 °C.

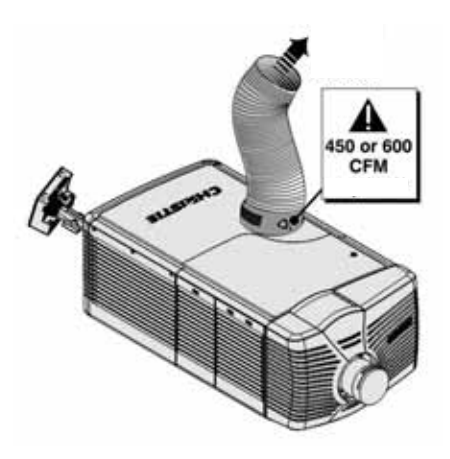

Для определения расхода воздуха установите расходомер на жестком конце открытого воздуховода, который будет присоединен к проектору. Измерение следует выполнять на самом конце воздуховода, отсоединенного от проектора.

Для определения значения расхода воздуха для проектора используйте следующую формулу.  $CFM = 0.35 \times Measured$  ft/min

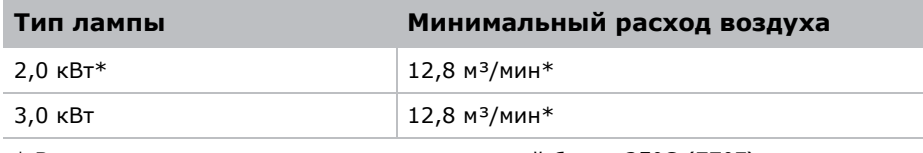

\* В проекционных помещениях с температурой более 25°C (77°F), а также в помещениях, расположенных на высоте более 914,4 м (3000 футов) над уровнем моря, производительность системы вытяжки должна составлять не менее 17 кубических метров в минуту (600 фут3/мин).

При недостаточном расходе воздуха установите дополнительные вентиляторы. Не устанавливайте вытяжной вентилятор на проекторе, так как это может привести к дрожанию изображения из-за вибрации.

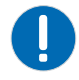

**Примечание.** Невыполнение следующих правил может привести к повреждению имущества.

Никогда не деактивируйте флюгерный выключатель. Эксплуатация проектора при недостаточном расходе воздуха может привести к его опасному перегреву.

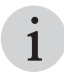

в случае перекрытия воздуховода или неисправности вентилятора прозвучит<br>• аварийный сигнал, предупреждающий о возможности перегрева или возникновения<br>• элемения опасной ситуации при дальнейшей эксплуатации проектора. Компания Christie рекомендует регулярно проверять отсутствие препятствий в воздуховоде и правильность его работы.

#### Снятие кожуха проектора

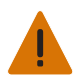

**Внимание!** Невыполнение следующих правил может стать причиной серьезных травм или смерти.

• Не надевайте кожух на проектор, установленный на потолке.

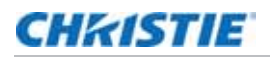

Чтобы получить доступ к объективу, необходимо снять кожух со стороны объектива. Вторую секцию кожуха необходимо снять при подключении шнура питания переменного тока к передней части проектора.

- 1. Надавив пальцами, подайте вниз зажимы кожуха, расположенные в верхней и нижней части кожуха, как показано стрелками.
- 2. Аккуратно сдвиньте кожух вбок и вперед по направлению от крепления и объектива.Поместите секции кожуха на чистую поверхность во избежание царапин.

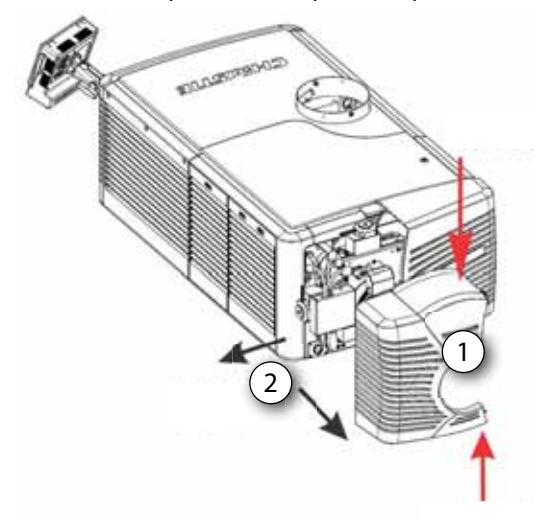

# <span id="page-21-0"></span>**Настройка объектива**

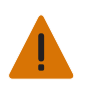

**Внимание!** Невыполнение следующих правил может стать причиной серьезных травм или смерти.

- Не допускайте попадания пальцев и других частей тела в движущиеся компоненты проектора. Приводы и вентиляторы могут начать работать без предупреждения.
- Перед выполнением регулировки вручную позаботьтесь о том, чтобы волосы, украшения и свободные части одежды не попали в механизмы проектора.

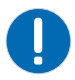

•

**Примечание.** Невыполнение следующих правил может привести к повреждению имущества.

Объектив закреплен в проекционном модуле герметично, что препятствует загрязнению электроники в передней части проектора. Никогда не используйте проектор без установленного объектива. При установке или транспортировке проектора необходимо использовать крышку.

- 1. Снимите кожух проектора.
- 2. Убедитесь, что фиксатор объектива находится в верхнем положении.
- 3. Снимите заднюю крышку объектива, если она надета.

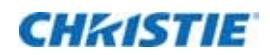

4. Установите объектив в крепление, совместив все точки соединения.

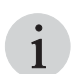

i При установке объектива фиксатор всегда должен находиться <sup>в</sup> верхнем положении, что обеспечит постоянное положение оси проекции при каждой установке объектива.

- 5. Закрепите объектив фиксатором (переведя его вниз).
- 6. Выполните калибровку приводов объектива.

## <span id="page-22-0"></span>**Установка лампы**

Положение лампы можно отрегулировать в любой момент с помощью набора контролируемых электроникой приводов. В оптимальном положении лампы относительно отражателя и стержня интегратора обеспечивается ее максимальная яркость. Такая геометрическая структура контролируется программным обеспечением посредством процесса калибровки LampLOC.

# <span id="page-22-1"></span>**Настройка 3D на проекторах Mirage**

Проекторы Mirage обеспечивают работу с видеоисточниками 3D и демонстрацию стереоизображений, а также используют дополнительное оборудование (стереоизлучатели и очки).

Изображения, получаемые от видеоисточников 3D, состоят из последовательности изображений (кадров), быстро чередующихся для правого и левого глаза человека. Когда эти кадры отображаются с достаточной скоростью и просматриваются с помощью специальных очков, у которых переключение изображений для левого/правого глаза синхронизировано с проектором, то результирующее изображение воспринимается практически с той же глубиной и перспективой, что и в реальности.

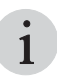

В зависимости от применяемых стереоконтроллеров и от типа экрана могут использоваться активные или пассивные стереоочки.

#### <span id="page-22-2"></span>**Требования в отношении 3D**

Работа в режиме 3D требует наличия видеоисточника с поддержкой 3D, специальной настройки аппаратного и программного обеспечения, а также настройки меню «Параметры 3D», обеспечивающего обработку, синхронизацию и демонстрацию видеоматериалов 3D.

#### **требования к аппаратному обеспечению**

Обратите внимание на следующие требования к аппаратному обеспечению для работы в режиме 3D:

• Christie Digital Systems Mirage серии 4K

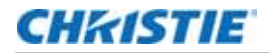

- кабель стереосинхронизации 3D (с удвоением кадров)
- источник изображения, обычно представляющий собой компьютер с одной или несколькими видеокартами 3D
- излучатель для управления активными затворными очками
	- или

специальное устройство, устанавливаемое перед объективном проектора и преобразовывающее его свет в пассивный поляризованный свет. Дополнительную информацию можно получить у дилера Immersive.

#### **Требования к программному обеспечению и сигналу**

Обратите внимание на следующие требования к программному обеспечению и сигналу для работы в режиме 3D стерео:

- компьютерное программное обеспечение с поддержкой вывода изображений в режиме 3D стерео должно работать на базе компьютера(-ов) в котором(-ых) установлены видеокарты соответствующих типов (например, ATI или NVIDIA)
- видеопоток должен быть обработан в формате последовательного видеоматериала (3D с прямым входом) или двух одновременных видеопотоков, передающих кадры отдельно для левого и для правого глаза с блокировкой кадров (3D с двойным входом)

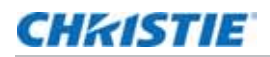

#### **Конфигурация системы демонстрации стереоизображений**

На рисунке ниже показаны типичные варианты аппаратной конфигурации активных систем демонстрации стереоизображений.

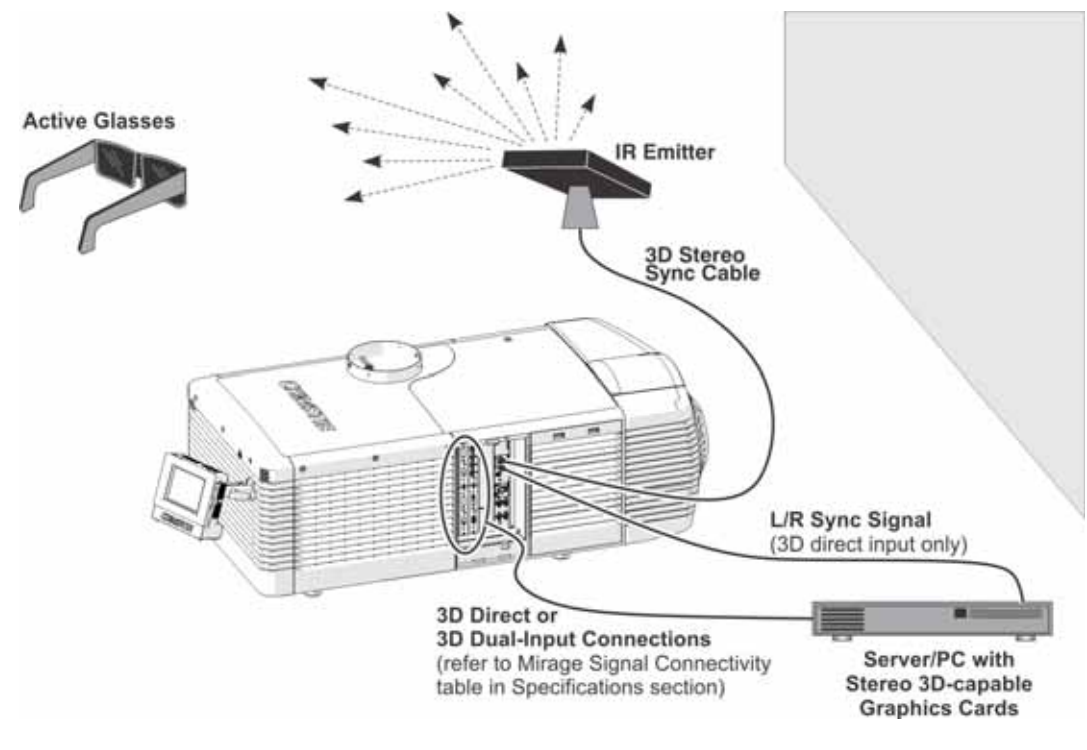

i <sup>В</sup> ответ на исходящий из проектора сигнал синхронизации 3D излучатель передает ИК-сигнал приемнику, установленному в активных затворных стереоочках. В результате стекла очков меняют прозрачность синхронно со сменой кадров на экране в активном трехмерном режиме.

### <span id="page-25-0"></span>**Конфигурация пассивной системы демонстрации стереоизображений**

На рисунке ниже показаны варианты типовой аппаратной конфигурации пассивных систем демонстрации стереоизображений.

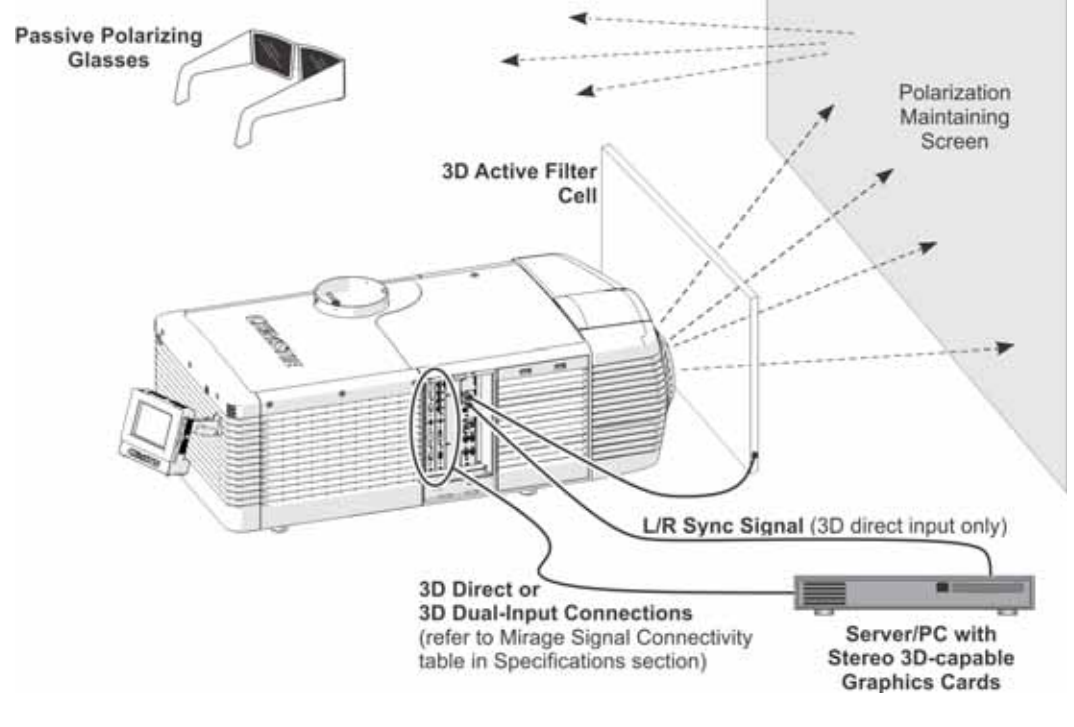

i <sup>В</sup> случае использования пассивных очков поляризационный светофильтр 3D размещается перед объективом и синхронизируется с проецируемыми кадрами в режиме синхронизации исходящего трехмерного сигнала.

#### <span id="page-25-1"></span>**Синхронизация в рамках трехмерной системы**

Ознакомьтесь с документацией по применяемым очкам или поляризационному светофильтру. Помните об их характеристиках при настройке проектора для работы в режиме 3D. Проецируемый видеосигнал должен быть оптимизирован в соответствии с быстродействием затвора очков или скоростью работы поляризационного светофильтра, чтобы избежать остаточных изображений (или перекрестных помех) или менее явных цветовых искажений. Эффективность зрительного восприятия можно оптимизировать путем настройки параметров Dark Interval (Интервал затемнения) и 3D Sync Delay (Задержка синхронизации 3D).

#### <span id="page-26-0"></span>**Настройка входящего стереосигнала**

Видеопоток 3D, может поступать с видеосервера на проектор в двух конфигурациях: «3D с прямым входом» или «3D с двойным входом».

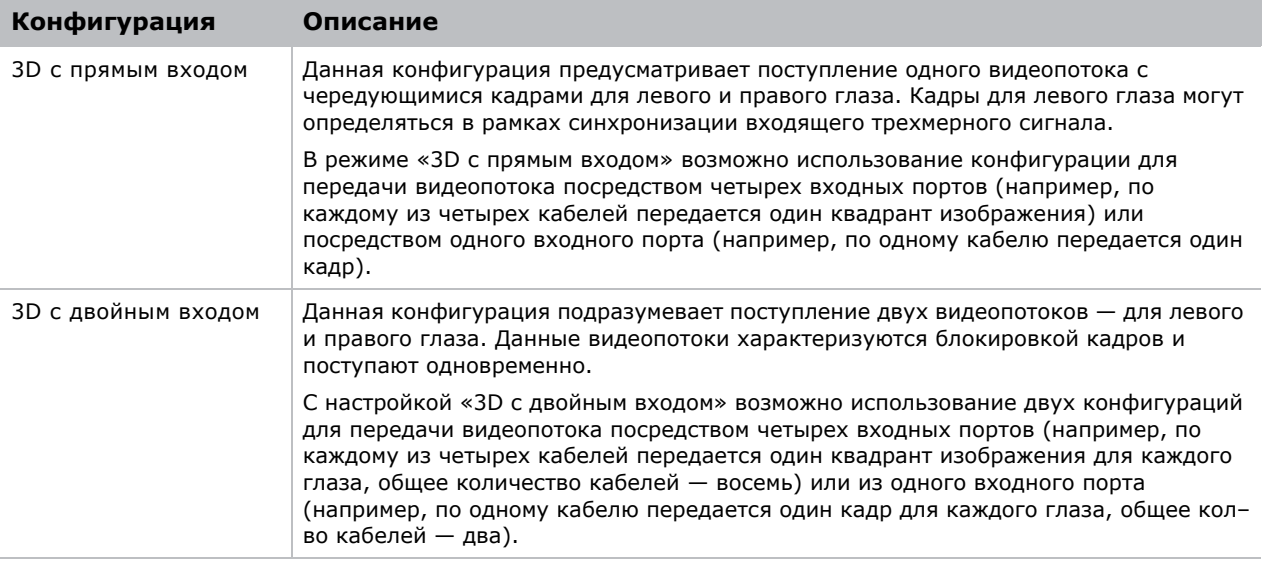

# <span id="page-26-1"></span>**Настройка одного проектора Mirage 4K для отображения трехмерного содержимого**

Перед тем, как перейти к приведенным ниже шагам для настройки отображения в формате 3D, проектор следует правильно установить, чтобы обеспечить возможность отображения содержимого в формате 2D (установить лампу, выровнять ее, выполнить фокусировку и т. д.).

- 1. Подтвердите настройку излучателя.
- 2. Настройте проектор на работу с источником стереосигнала.

### <span id="page-26-2"></span>**Подтверждение настройки излучателя**

- 1. Чтобы настроить вывод стереосигнала на излучатель, коснитесь **Main (Главное меню)** > **3D Settings (Настройки стереосигнала) > 3D Sync Output (Синхронизация исходящего сигнала)** и выберите **To Emitter (На излучатель)**.
- 2. Чтобы включить настроечная таблицу 3D, коснитесь **Main (Главное меню)** > **3D Settings (Настройки стереосигнала)** и выберите **3D Test Pattern (Настроечная таблица 3D)**.

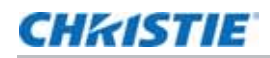

- 3. Чтобы настроить интервал затемнения при переключении очков, коснитесь **Main (Главное меню)** > **3D Settings (Настройки стереосигнала)** > **Dark Interval (Интервал затемнения)** и настройте интервал затемнения в соответствии с личными предпочтениями.
- 4. Просмотрите появившуюся настроечную таблицу. Если, закрыв любой глаз, вы видите набор букв L и R, увеличьте интервал затемнения до тех пор, пока набор букв L будет виден только левым глазом, а набор букв R — только правым глазом.
- 5. При необходимости отрегулируйте задержку синхронизации 3D.

Это поможет отрегулировать импульсы синхронизации в соответствии со временем затемнения на DMD. Для начала используйте значение по умолчанию 0.

### <span id="page-27-0"></span>**Настройка проектора на работу с источником стереосигнала.**

- 1. Выберите канал (во вкладке Home (Основная)), который лучше всего соответствует источнику стереосигнала.
- 2. Чтобы выбрать надлежащий режим синхронизации EDID, выберите **Main (Главное меню) Configuration (Настройка) EDID Timing Select (Выбор синхронизации EDID)**.
- 3. Выполните все необходимые подключения между источником стереосигнала и проектором.
- 4. Настройте источник стереосигнала.

# <span id="page-27-1"></span>**Сенсорная панель управления (Touch Panel Controller)**

Сенсорная панель управления (TPC) представляет собой сенсорный экран. Сенсорная панель используется для управления проектором и источниками, настройки изображения и просмотра сведений о состоянии оборудования. Сенсорная панель управления (TPC) расположена в задней части проектора, ее положение можно регулировать для оптимизации угла обзора. В проекторе предусмотрен боковой порт USB, который можно использовать для загрузки файлов журнала и установки обновлений ПО.

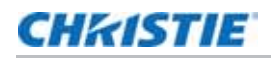

В режиме дистанционного управления оборудованием сенсорную панель можно снять с проектора и с помощью дополнительного кабеля управлять проектором с максимального расстояния 30 м (100 футов).

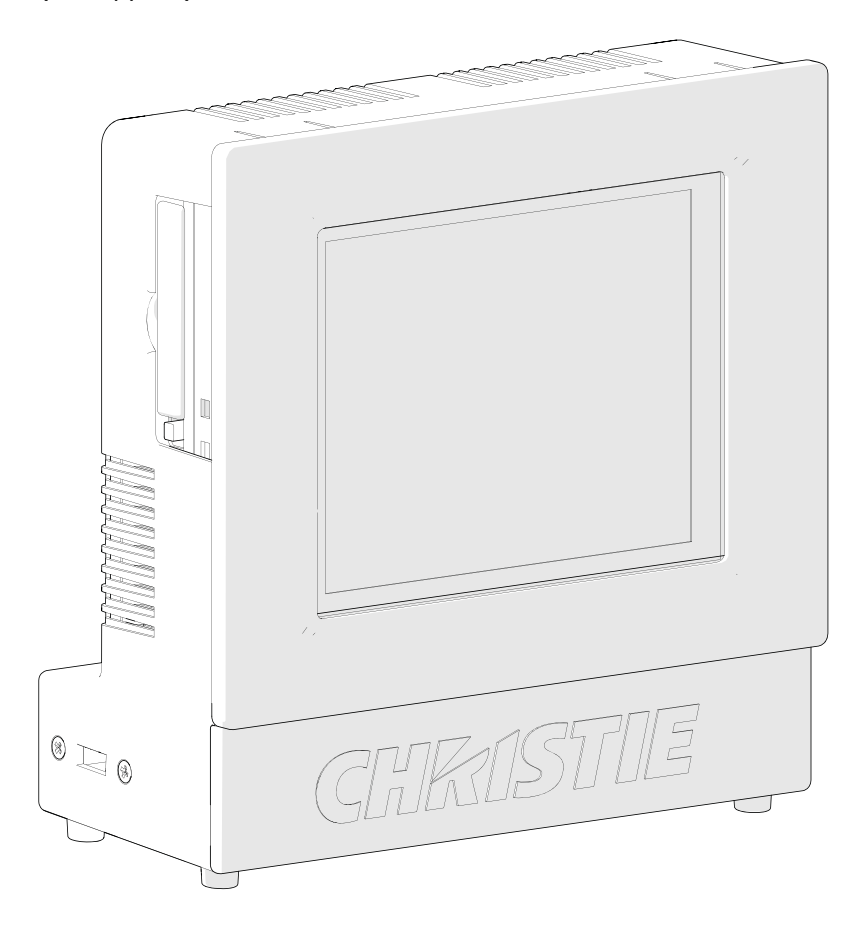

## <span id="page-29-2"></span>**CHRISTIE**

# <span id="page-29-0"></span>**Подключение устройств**

В этом разделе содержатся сведения о подключении внешних устройств к проектору и приведены соответствующие процедуры.

Коммуникационные и входные порты расположены на боковой панели входов проектора. Для доступа к ней необходимо открыть крышку панели входов. Соединяя устройства, проложите кабели через отверстие в раме к боковой панели входов или непосредственно к картам видеовхода и процессору главного блока управления (MCPU). На изображении приведены номера слотов карты видеовхода и показана панель процессора главного блока управления (MCPU).

Устройства, передающие входной сигнал, подключаются к картам видеовхода, в связи чем для передачи входного сигнала определенного типа используются слоты под соответствующими номерами. Устройства обмена данными подключаются к панели процессора главного блока управления (MCPU).

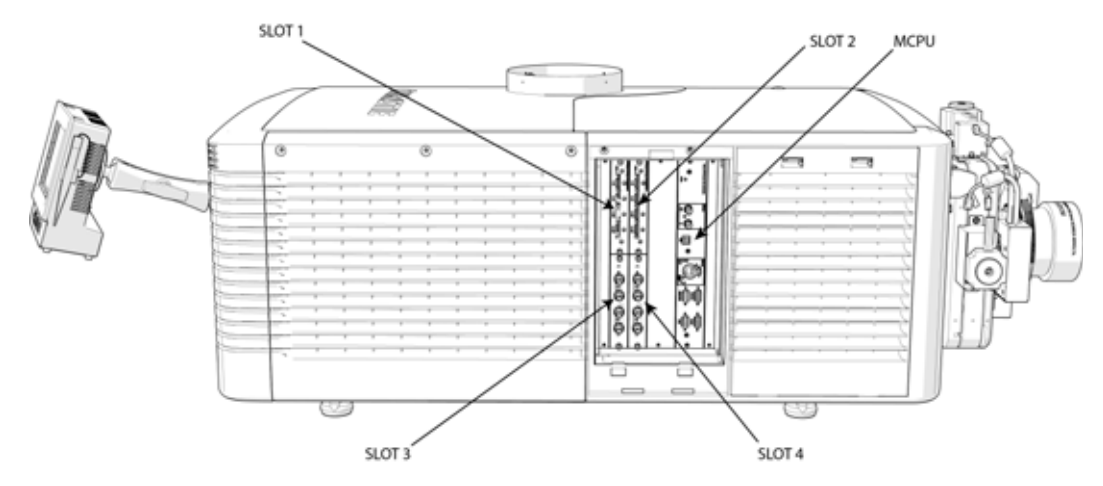

# <span id="page-29-1"></span>**Сопоставление элементов входного видео**

Режим сопоставления элементов входного видео может зависеть от типа карт, используемых для систем с четырехпортовой или двухпортовой подачей сигнала.

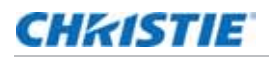

## <span id="page-30-0"></span>**Четыре порта: Карты 3GIC, TDPIC, THIC**

В следующей таблице приведены сведения о сопоставлении квадрантов видео для конфигураций с четырехпортовой подачей сигнала на карты 3GIC, TDPIC и THIC:

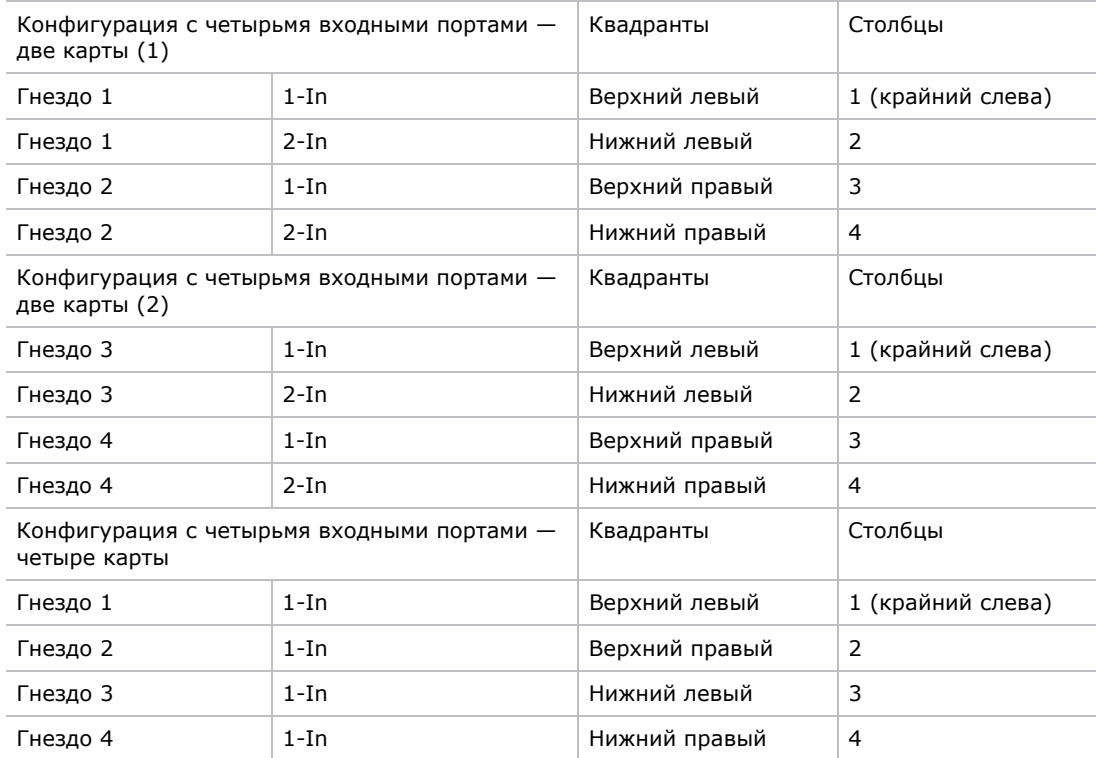

## <span id="page-30-1"></span>**Четыре порта: Карта DDIC**

В следующей таблице приведены сведения о сопоставлении квадрантов видео для конфигураций с четырехпортовой подачей сигнала на карты DDIC:

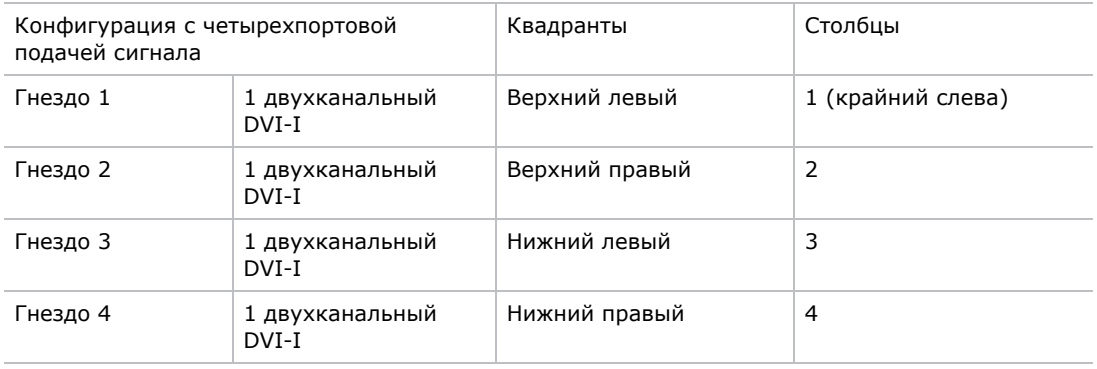

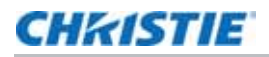

## <span id="page-31-0"></span>**Два порта: Карта TDPIC**

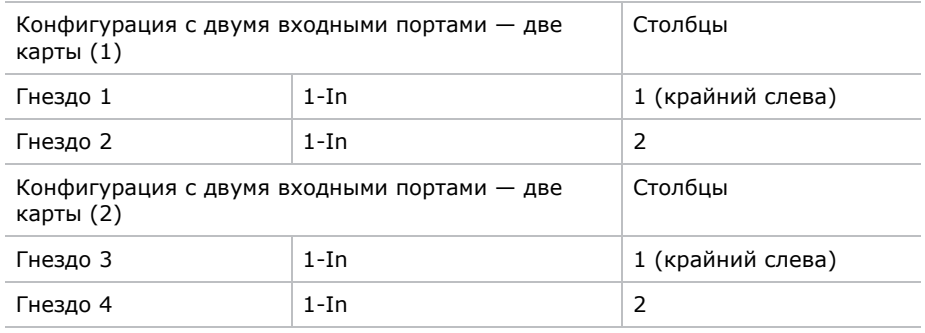

## <span id="page-31-1"></span>**Два порта: Карта DDIC**

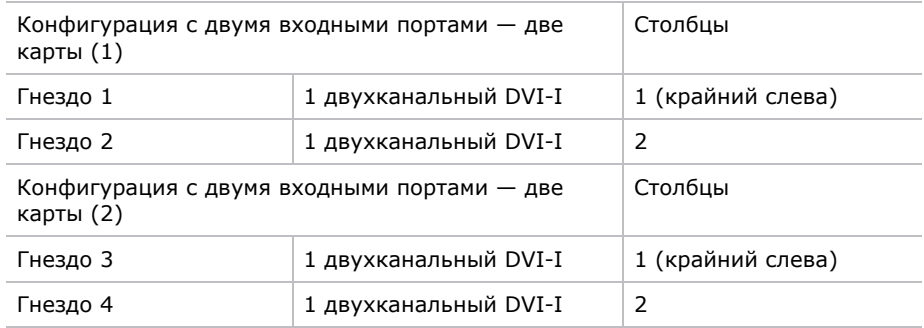

## <span id="page-31-2"></span>**Подключение источника видеосигнала при помощи DisplayPort**

Карта входа с двумя разъемами DisplayPort (TDPIC) принимает данные цифрового видео от источников DisplayPort. Поддерживаются указанные ниже входные конфигурации.

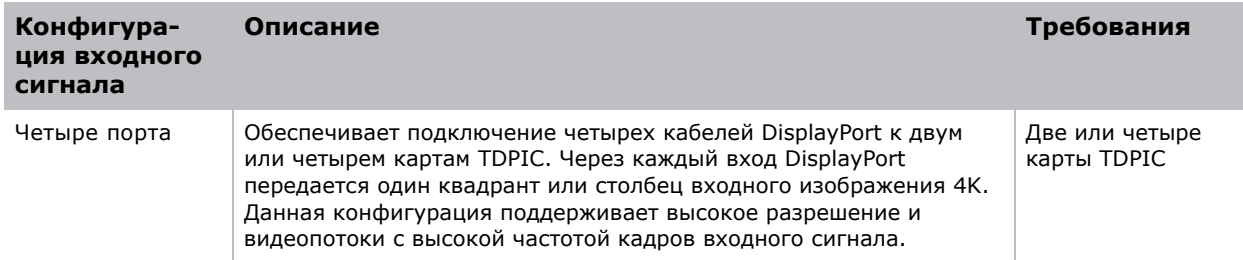

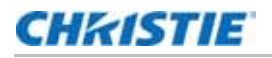

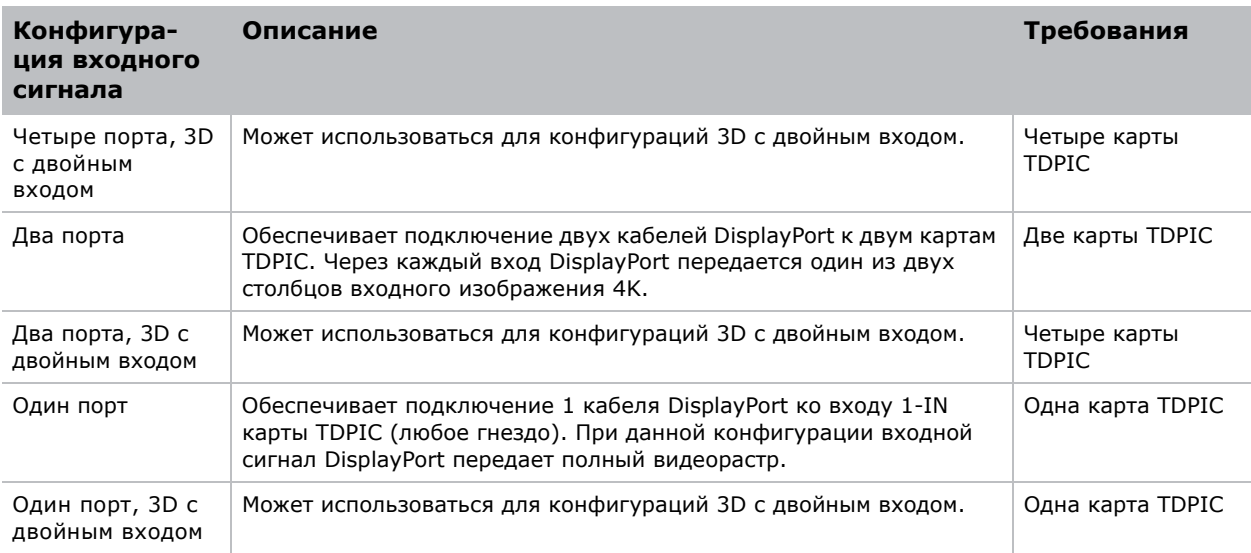

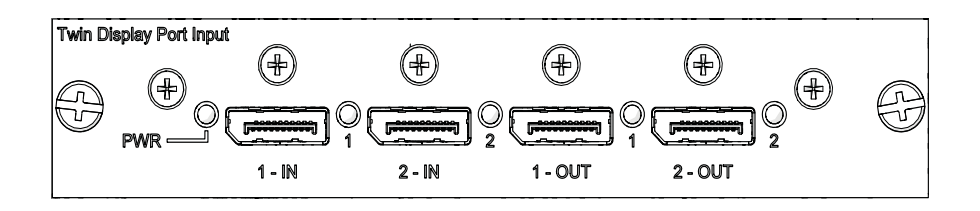

# <span id="page-32-0"></span>**Подключение источника видеосигнала с использованием карты входа 3G**

Карта входа 3G (3GIC) принимает данные цифрового видео от источников HD и 3G-SDI (Serial Digital Interface). Поддерживаются указанные ниже входные конфигурации.

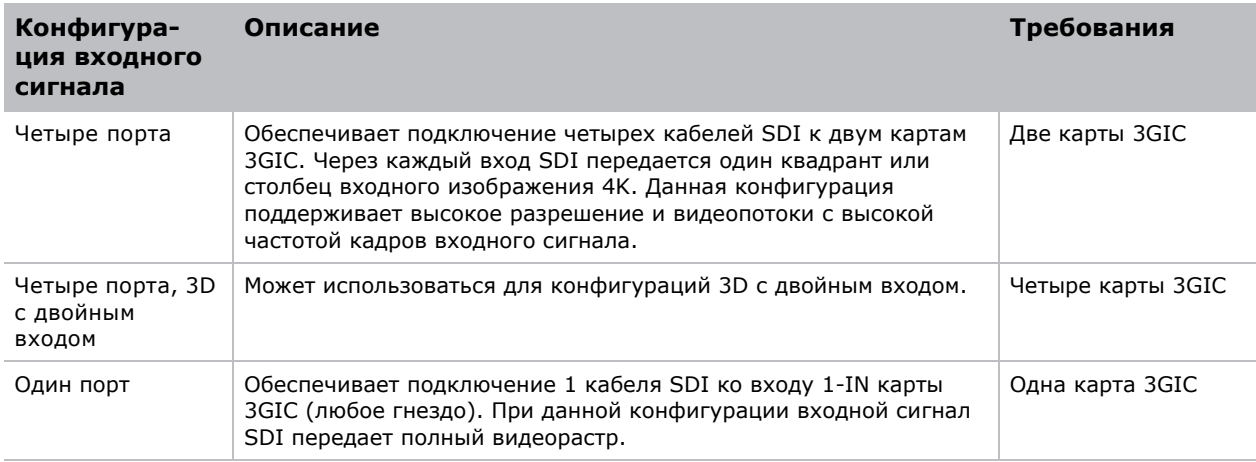

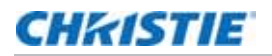

 $1-ln$ 

 $1-Out$ 

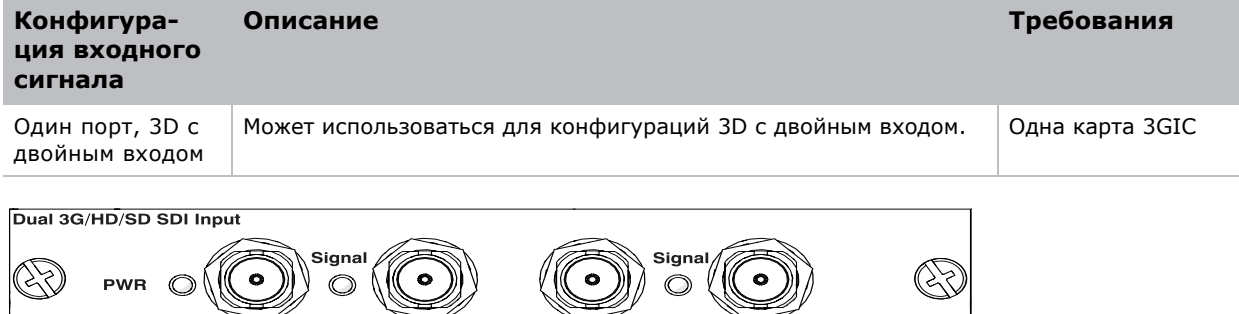

# <span id="page-33-0"></span>**Подключение источника видеосигнала с помощью HDMI**

 $2-In$ 

2-Out

Карта входа с двумя разъемами HDMI (THIC) принимает данные цифрового видео от источников HDMI. Поддерживаются указанные ниже входные конфигурации.

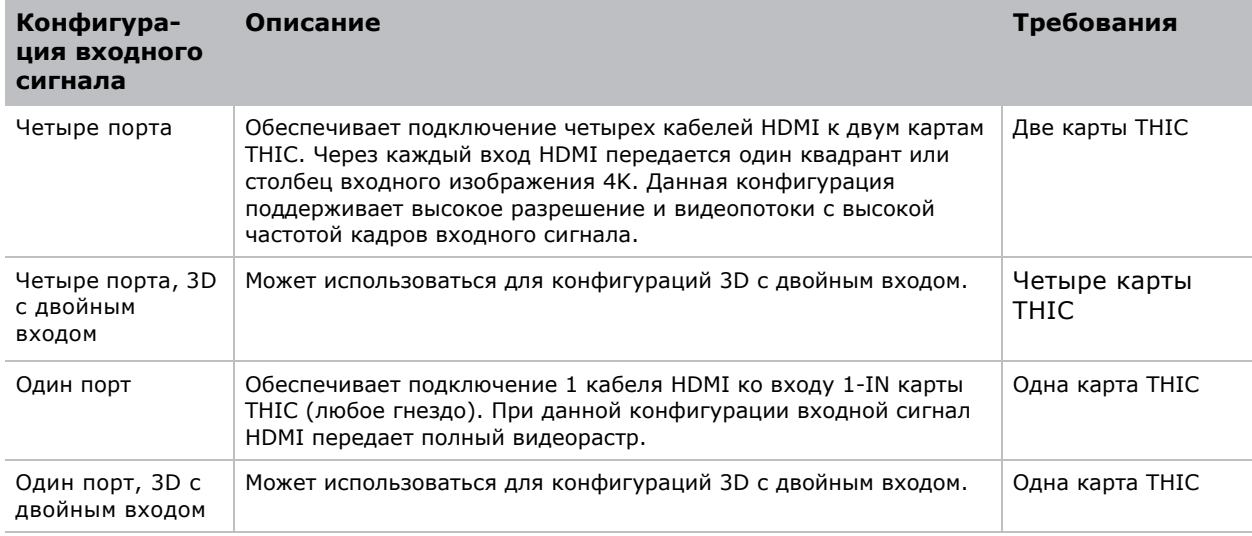

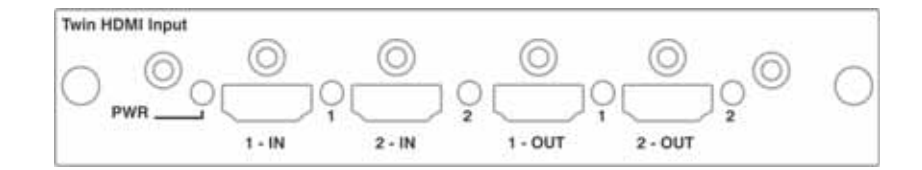

# <span id="page-34-0"></span>**Подключение источника видеосигнала с помощью DVI**

Модуль двухканального входа DVI (DDIC) принимает данные цифрового видео от источников DVI. Модуль не поддерживает входящие аналоговые сигналы. Поддерживаются указанные ниже входные конфигурации.

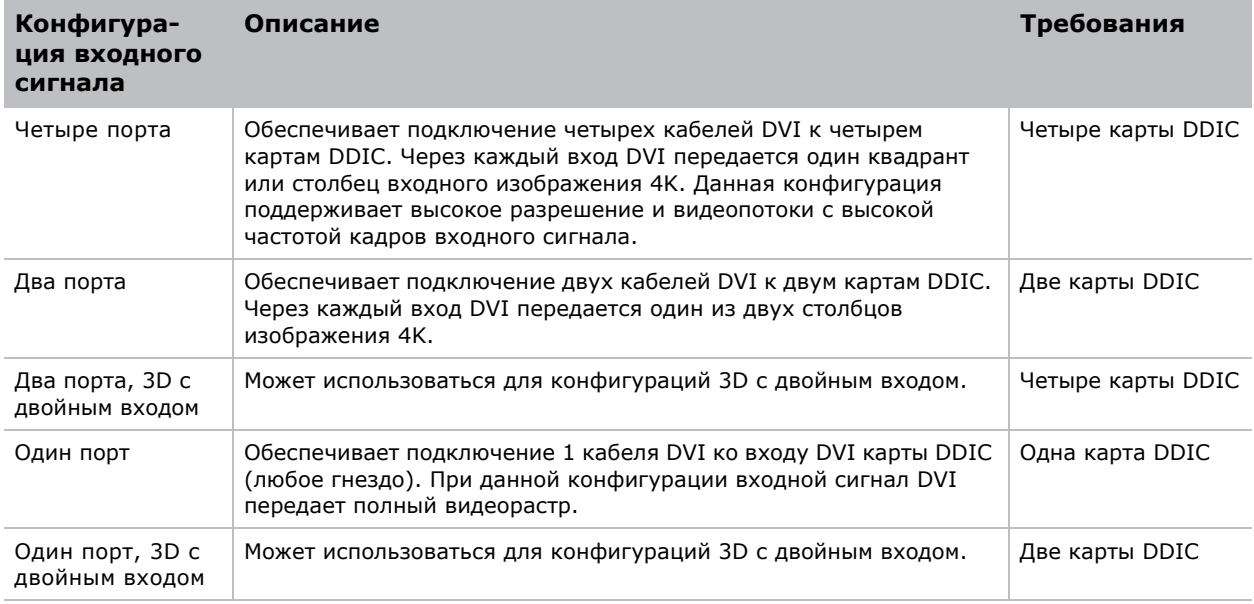

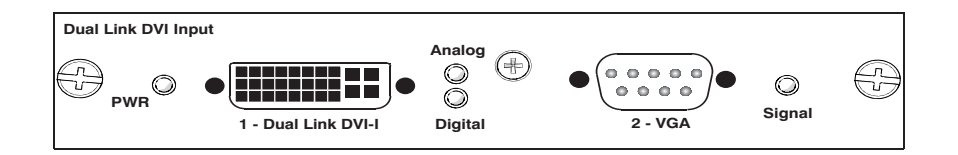

## <span id="page-34-1"></span>**Выбор источника видеосигнала**

Подключив источник видеосигнала к проектору, его необходимо выбрать с помощью сенсорной панели управления (TPC).

- 1. На сенсорной панели управления (TPC) выберите **Input (Вход) > Channel (Канал)**.
- 2. Просмотрите список каналов и найдите канал, соответствующий текущей конфигурации.
- 3. Касанием выберите канал.

На экране появляется изображение. Если изображение не появилось, выберите другой канал, повторив шаги 1 - 3.

# <span id="page-35-0"></span>**Подключение устройств к портам синхронизации 3D**

Расположенные на лицевой панели процессора главного блока управления (MCPU) входные и выходные порты синхронизации 3D обеспечивают удобное подключение проектора к проекционным системам демонстрации стереоизображений. Для синхронизации кадров левого/ правого глаза в режиме прямого входа или с удвоением кадров необходимо подключение входного порта синхронизации 3D к источнику видеосигнала. Подключение порта синхронизации 3D в режиме 3D с двойным входом не требуется. Выходной порт синхронизации 3D используется при управлении ИК-излучателем в случае применения активных очков или поляризационным устройством в случае применения пассивных очков.

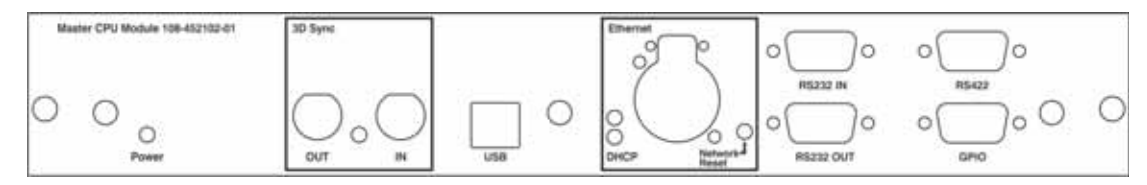

# <span id="page-35-1"></span>**Подключение компьютера или сервера**

Для связи с удаленным компьютером, сервером или существующей сетью используйте кабель RJ-45, чтобы подключить концентратор Ethernet или переключиться на порт Ethernet, расположенный на лицевой панели процессора главного блока управления (MCPU) проектора. При подключении по последовательному протоколу Christie через Ethernet воспользуйтесь портом 3002.

Приложения или оборудование, использующие последовательное подключение, должны поддерживать фирменный последовательный протокол Christie для подключения к порту RS422 или портам RS232 на лицевой панели процессора главного блока управления (MCPU).

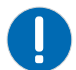

**Примечание.** Невыполнение следующих правил может привести к повреждению имущества.

Порт RS232, расположенный на лицевой панели процессора главного блока управления (MCPU), использует фирменный протокол Christie и предназначен только для подключения дополнительного оборудования или автоматических контроллеров Christie. Дополнительная информация в отношении команд последовательного интерфейса приведена в Техническом руководстве по командам последовательного интерфейса API Mirage 4K (артикул: 020-101449- XX).

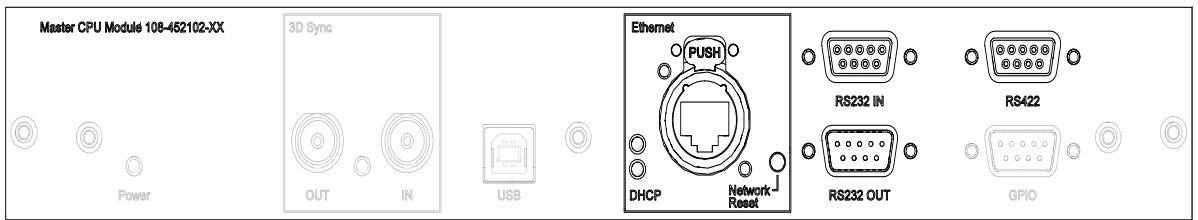

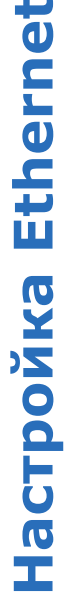

Cerb Ethernet настроена для автоматического получения IP-адреса при наличии в сети сервера DHCP. Чтобы изменить параметры IP-адреса или ввести адрес вручную, выполните следующие действия.

- Ra MacTDOЙКа Ethernet настроена для автоматического получения IP-адреса при наличии в сети сервера DHCP. Чтобы изменить<br>- одна же в сеть Ethernet настроена для автоматического получения IP-адреса при наличии в сети серве На сенсорной панели управления коснитесь **Мели (Меню) > Configuration (Настройка) > Ethernet Settings** (Hacrpoйкa Ethernet) > Modify IP Settings (Изменить настройки IP). > **Modify IP Settings (Изменить настройки IP)**. **(Настройка Ethernet)**  $\frac{1}{1}$ 
	- Задайте информацию о сети проектора: сети проектора: 2. Задайте информацию  $\overline{\mathbf{v}}$
- Чтобы автоматически получить данные из сети, выберите Automatic (Автоматически). Чтобы автоматически получить данные из сети, выберите **Automatic (Автоматически)**. •
- Чтобы ввести сетевые параметры вручную, выберите **Manual (Вручную)** и введите **IP Address (IP-адрес)**, Чтобы ввести сетевые параметры вручную, выберите Manual (Вручную) и введите IP Address (IP-aдрес), Subnet Mask (Маска подсети) и Gateway (Шлюз) (необязательно). **Subnet Mask (Маска подсети)** и **Gateway (Шлюз)** (необязательно). •
- <span id="page-36-1"></span><span id="page-36-0"></span>Нажмите кнопку ОК. 3. Нажмите кнопку **OK**.  $\dot{c}$

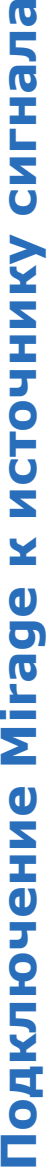

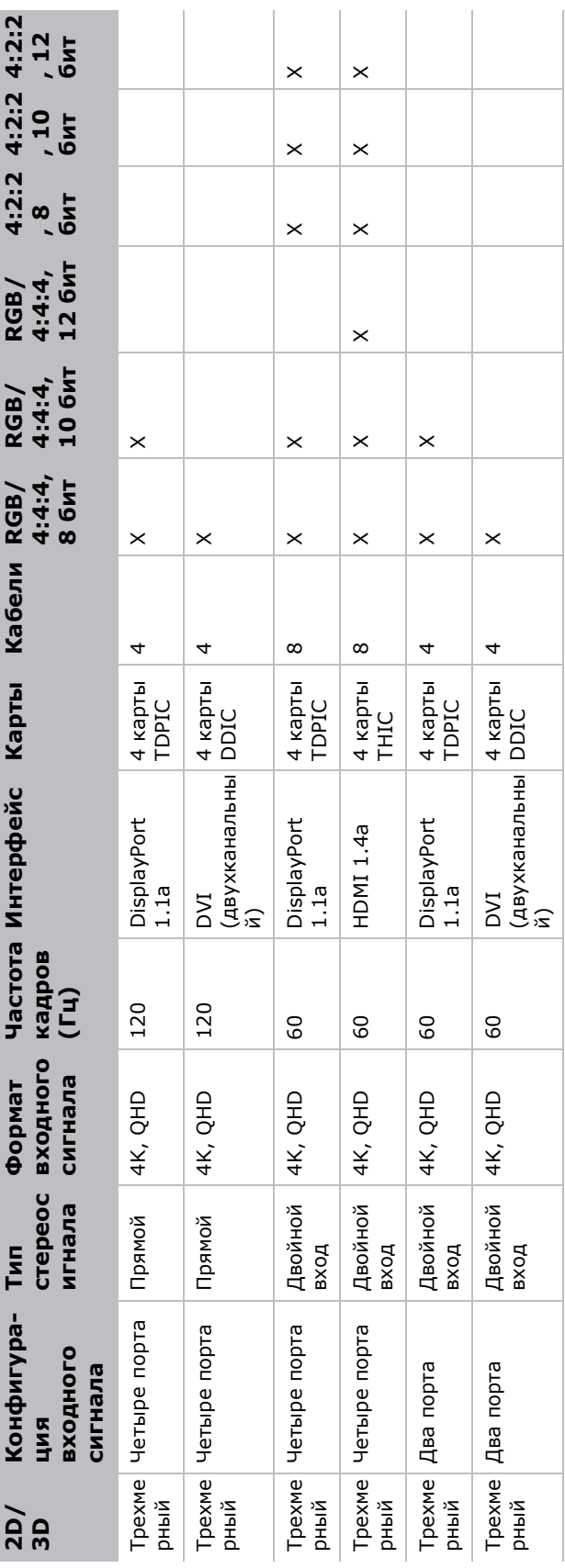

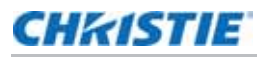

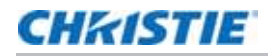

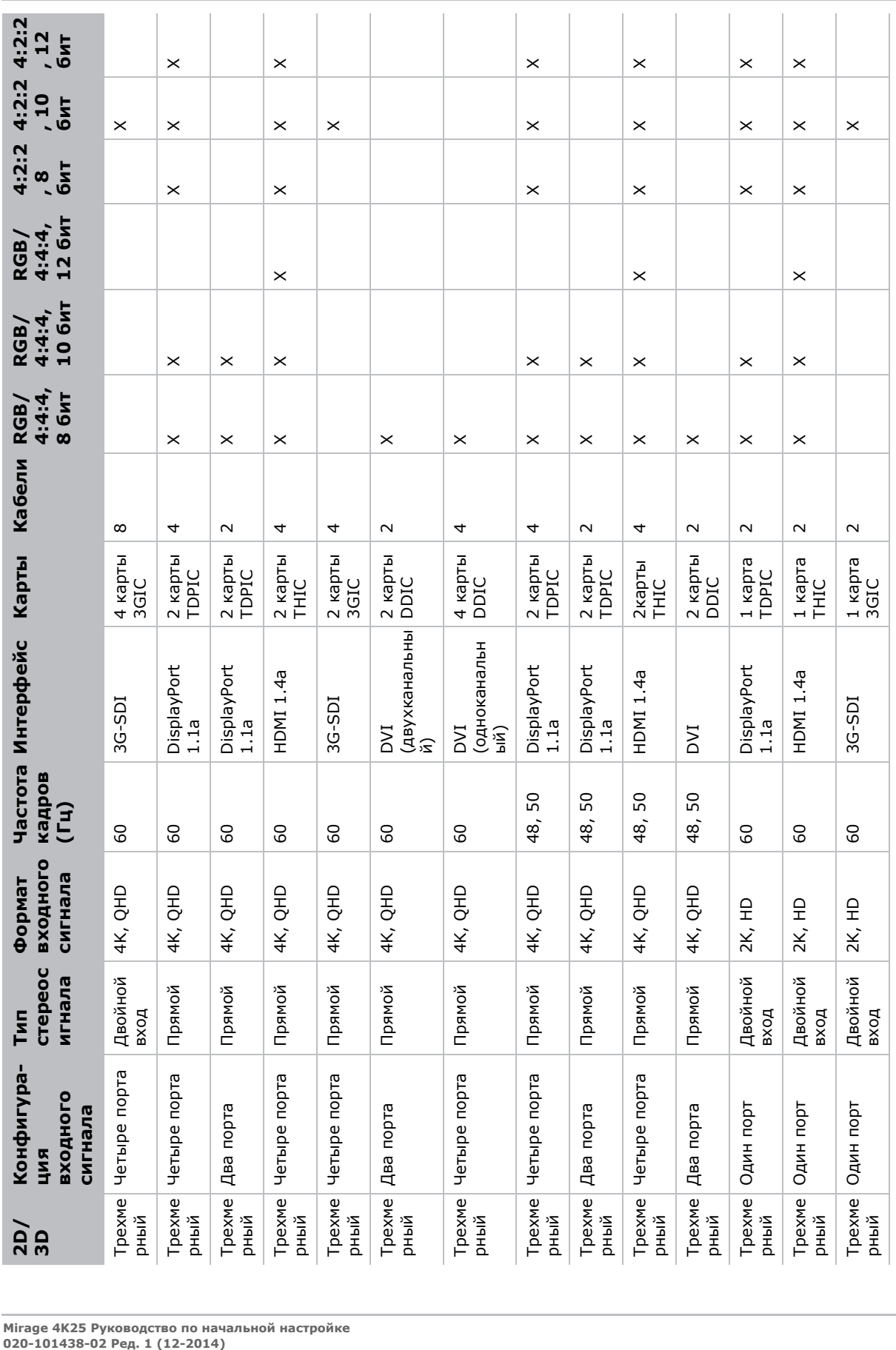

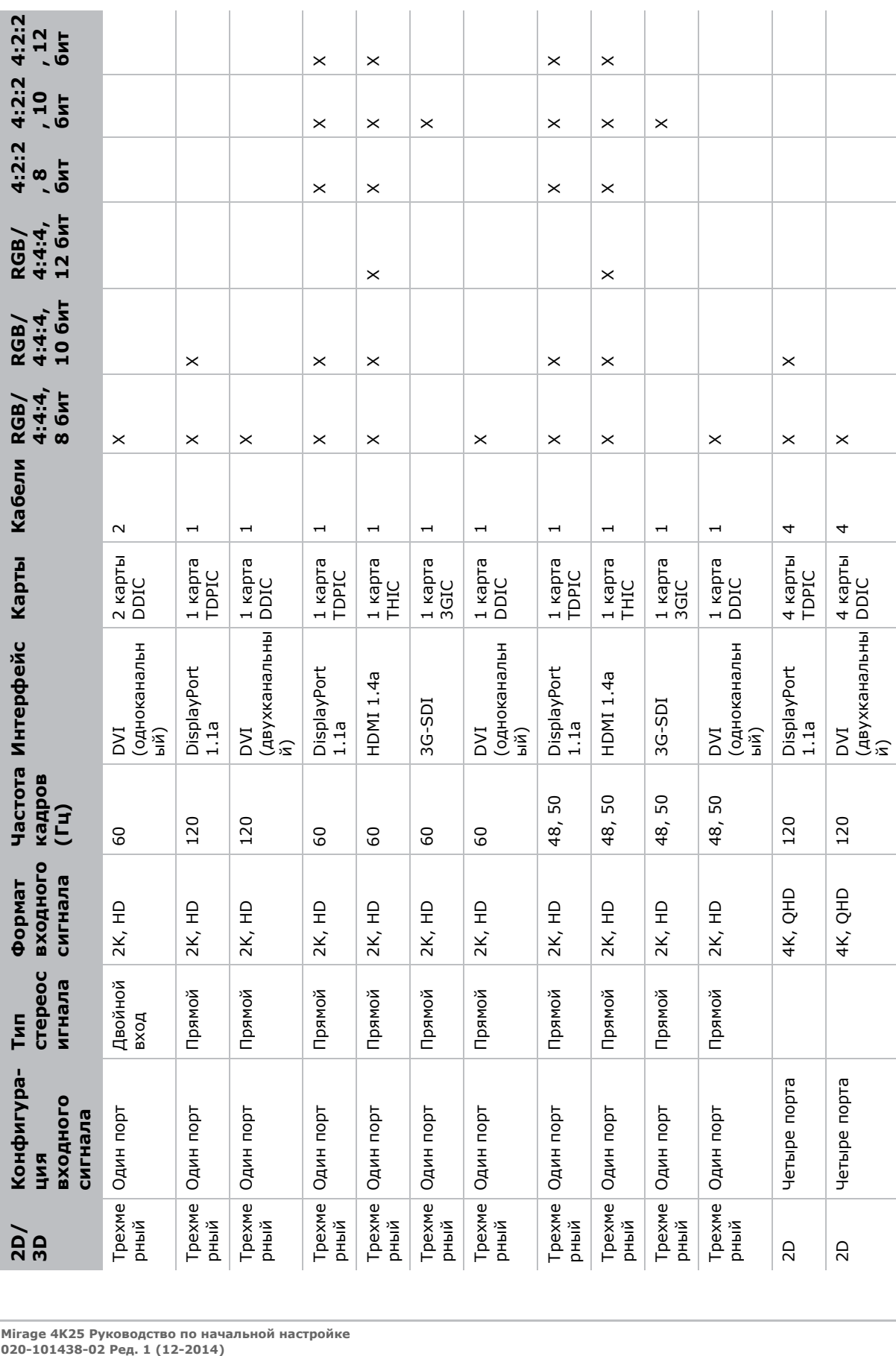

**CHRISTIE** 

÷

 **Подключение устройств**

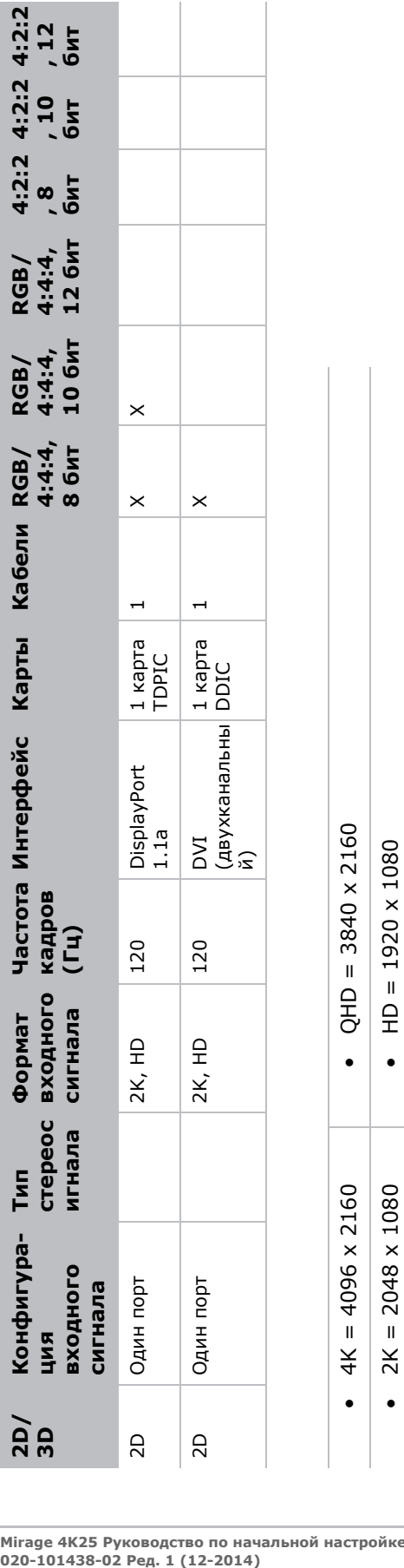

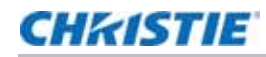

•  $2K = 2048 \times 1080$  • HD = 1920 x 1080

 $2K = 2048 \times 1080$ 

 $\bullet$ 

 $\bullet$ 

## **CHRISTIE**

# <span id="page-40-0"></span>**Эксплуатация**

В этом разделе содержатся сведения о включении и выключении проектора.

# <span id="page-40-3"></span><span id="page-40-1"></span>**Светодиодные индикаторы состояния проектора**

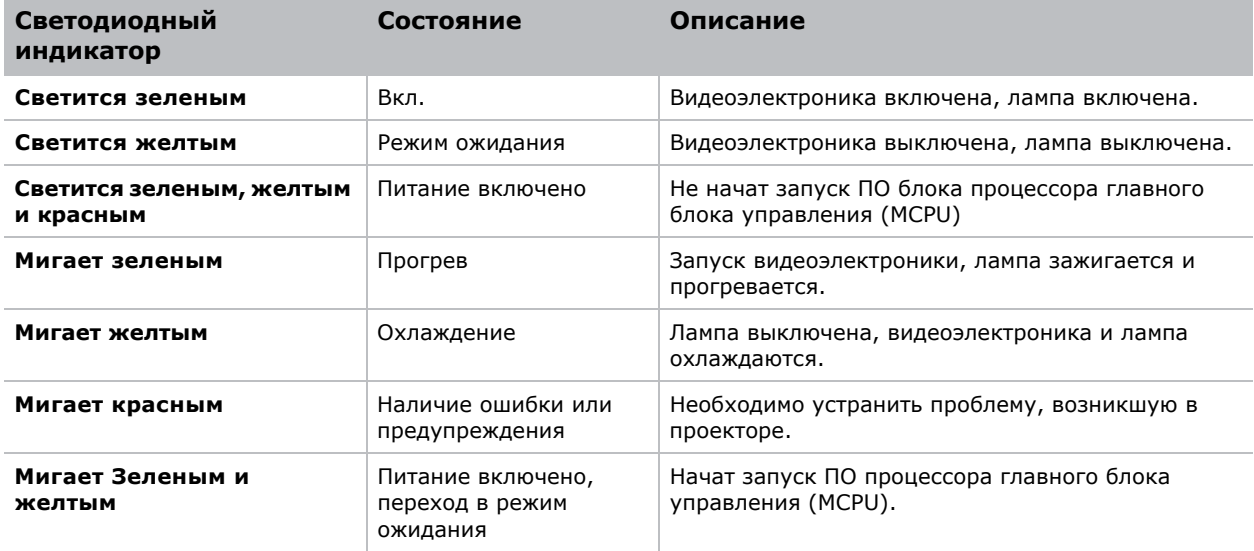

## <span id="page-40-2"></span>**Включение проектора**

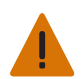

**Внимание!** Невыполнение следующих правил может стать причиной серьезных травм или смерти.

Запрещается включать проектор, если напряжение в сети переменного тока находится вне допустимого диапазона для данного проектора.

1. Переведите прерыватель в основании проектора в положение ВКЛ.

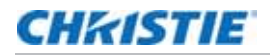

2. Когда проектор перейдет в режим ожидания, на сенсорной панели управления коснитесь **Home** (Главная) > **Power** (Сеть).

#### <span id="page-41-0"></span>**Ожидаемое состояние светодиодных индикаторов в результате подачи питания**

В приведенной ниже таблице перечислены ожидаемые состояния светодиодных индикаторов проектора и светодиодного индикатора питания процессора главного блока управления (MCPU) в результате подачи питания:

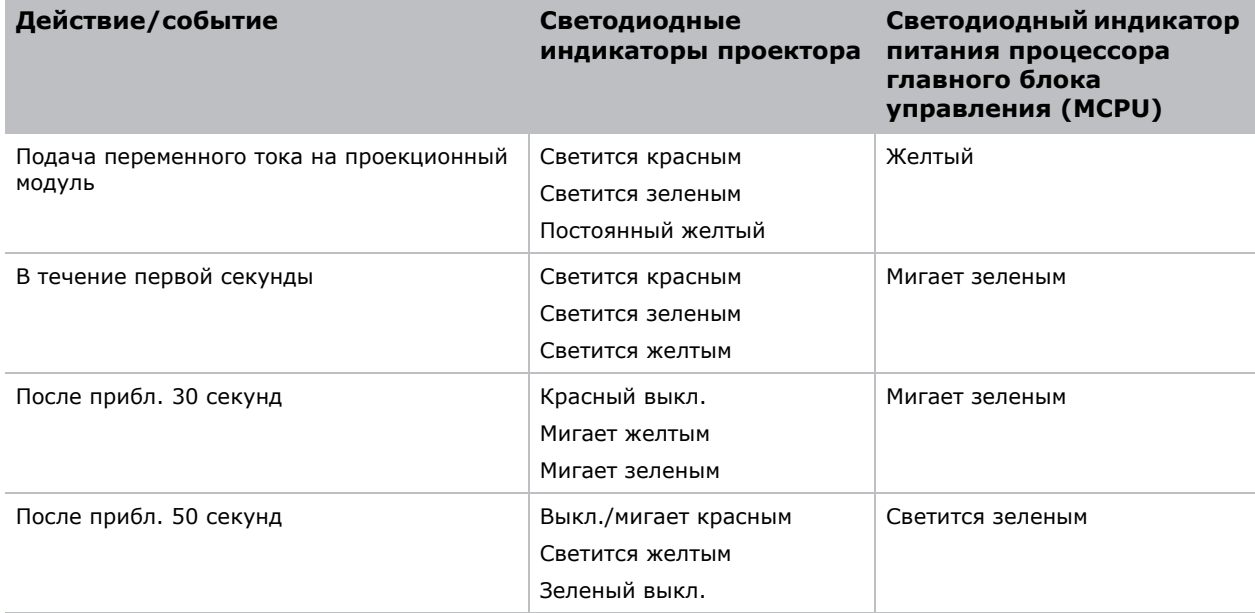

По прошествии прибл. одной минуты и 15 секунд сенсорная панель управления указывает на подключенное состояние и отображает главную страницу.

## <span id="page-41-1"></span>**Выключение проектора**

- 1. На проекторе с сенсорной панелью коснитесь вкладки **Home** (Главная).
- 2. Коснитесь **Power** (Сеть).

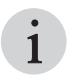

i При отключении питания для осмотра или обслуживания всегда отсоединяйте устройство от источника питания переменного тока и переводите прерыватель проектора в положение ВЫКЛ.

#### Corporate offices

### USA – Cypress ph: 714-236-8610

#### Canada – Kitchener ph: 519-744-8005

#### Consultant offices

Italy ph: +39 (0) 2 9902 1161

#### Worldwide offices

China (Shanghai) ph: +86 21 6278 7708 China (Beijing) ph: +86 10 6561 0240 Brazil ph: +55 (11) 2548 4753 Australia ph: +61 (0) 7 3624 4888

#### Germany France ph: +33 (0) 1 41 21 44 04 Eastern Europe and Russian Federation ph: +36 (0) 1 47 48 100

ph: +49 2161 664540

#### Japan (Tokyo) India ph: +91 (080) 6708 9999

Korea (Seoul) ph: +82 2 702 1601 ph: 81 3 3599 7481

#### Singapore ph: +65 6877-8737

United Arab Emirates ph: +971 4 3206688 Spain ph: +34 91 633 9990

United Kingdom ph: +44 (0) 118 977 8000 Republic of South Africa ph: +27 (0)11 510 0094

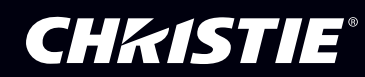